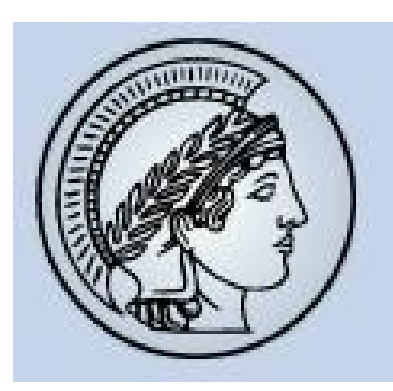

Conformational space and energetics of biomolecules: Physical concepts and performance of DFT-based methods

Alexandre Tkatchenko, Carsten Baldauf, Matti Ropo

Practical Session III / Weekend Project

FHI "*DFT and Beyond*" Workshop, Jul. 15, 2011

# Potential-energy surfaces

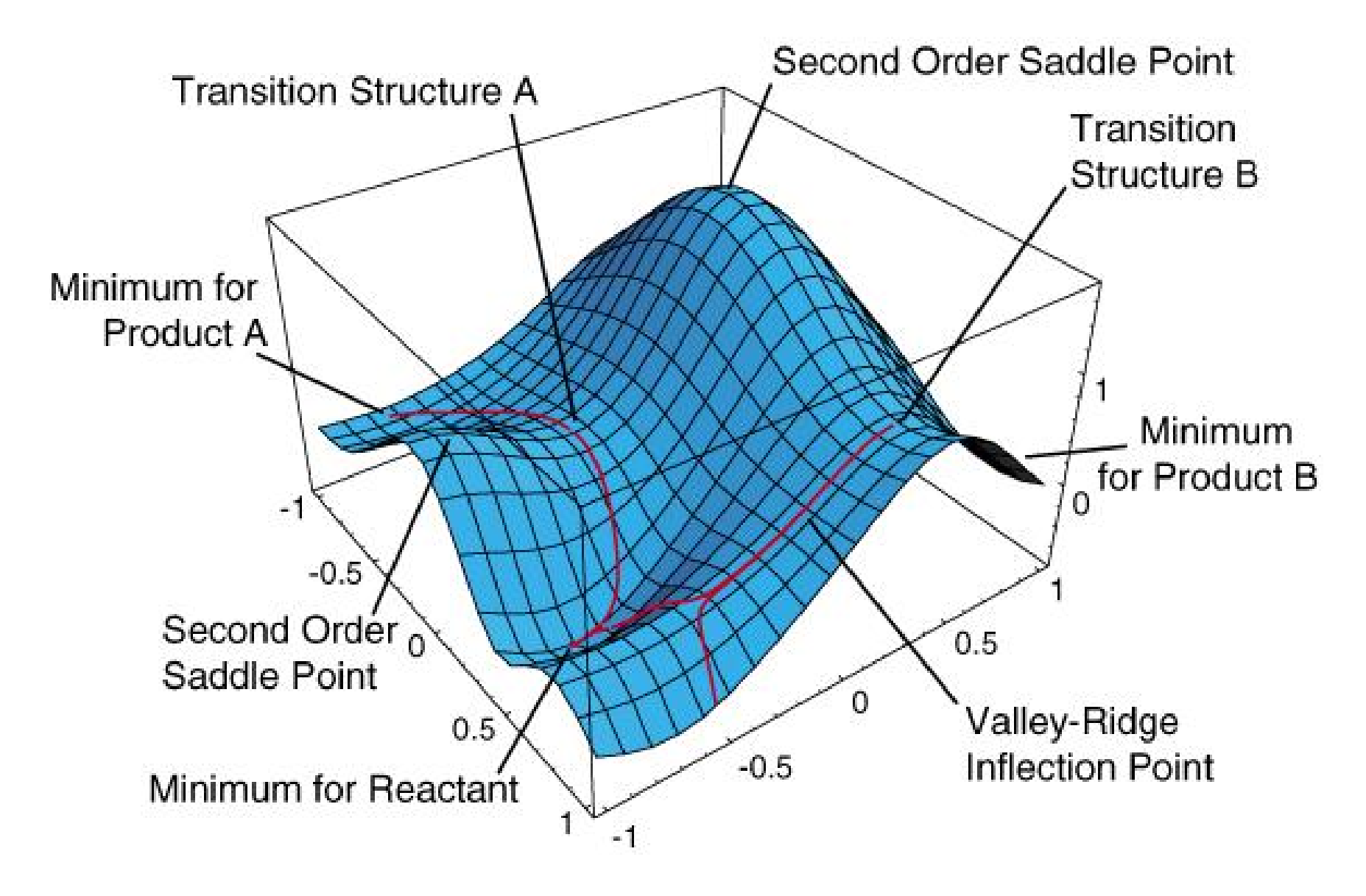

Credits: [www.chem.wayne.edu](http://www.chem.wayne.edu/)

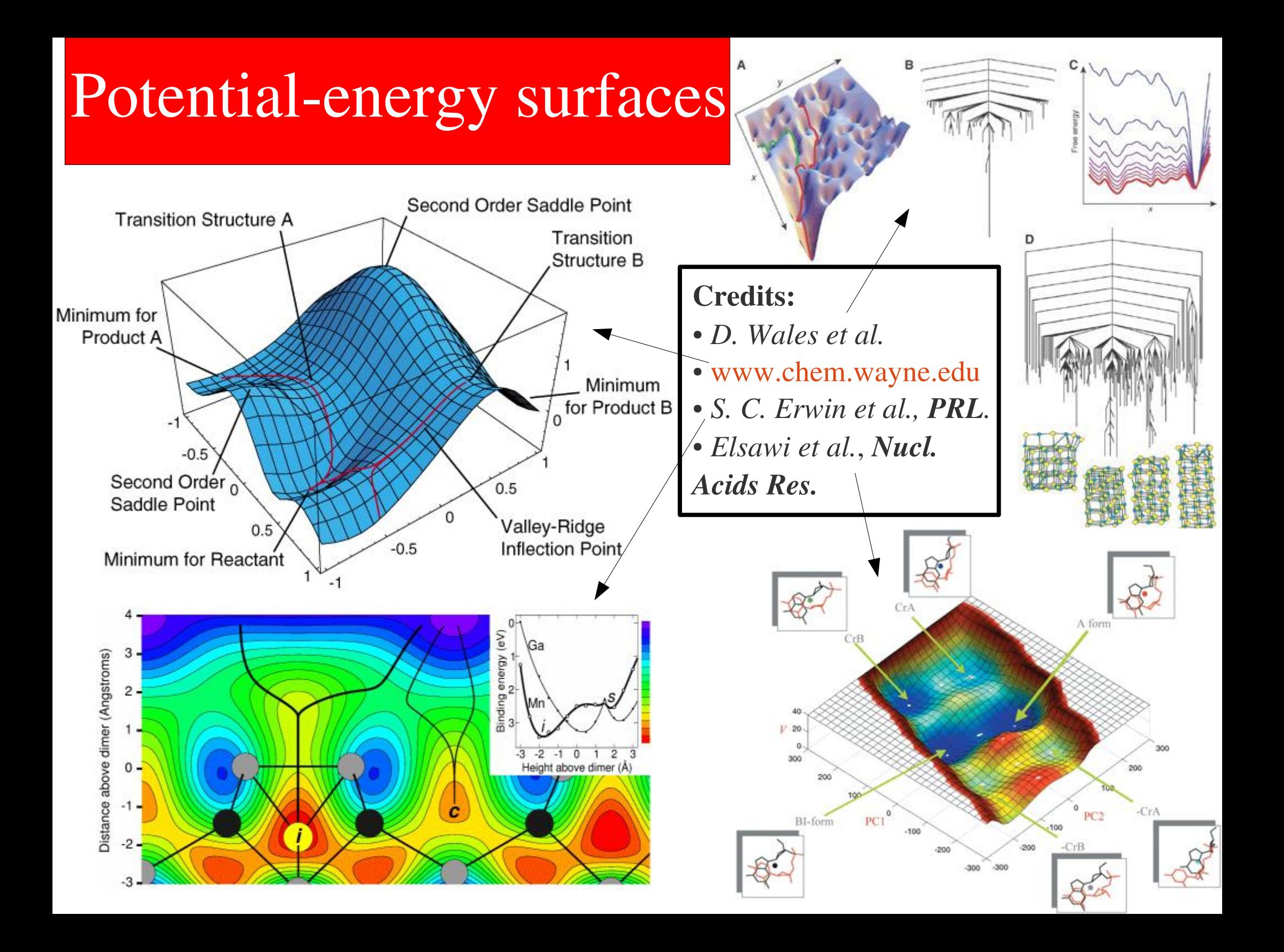

### Multiscale modeling

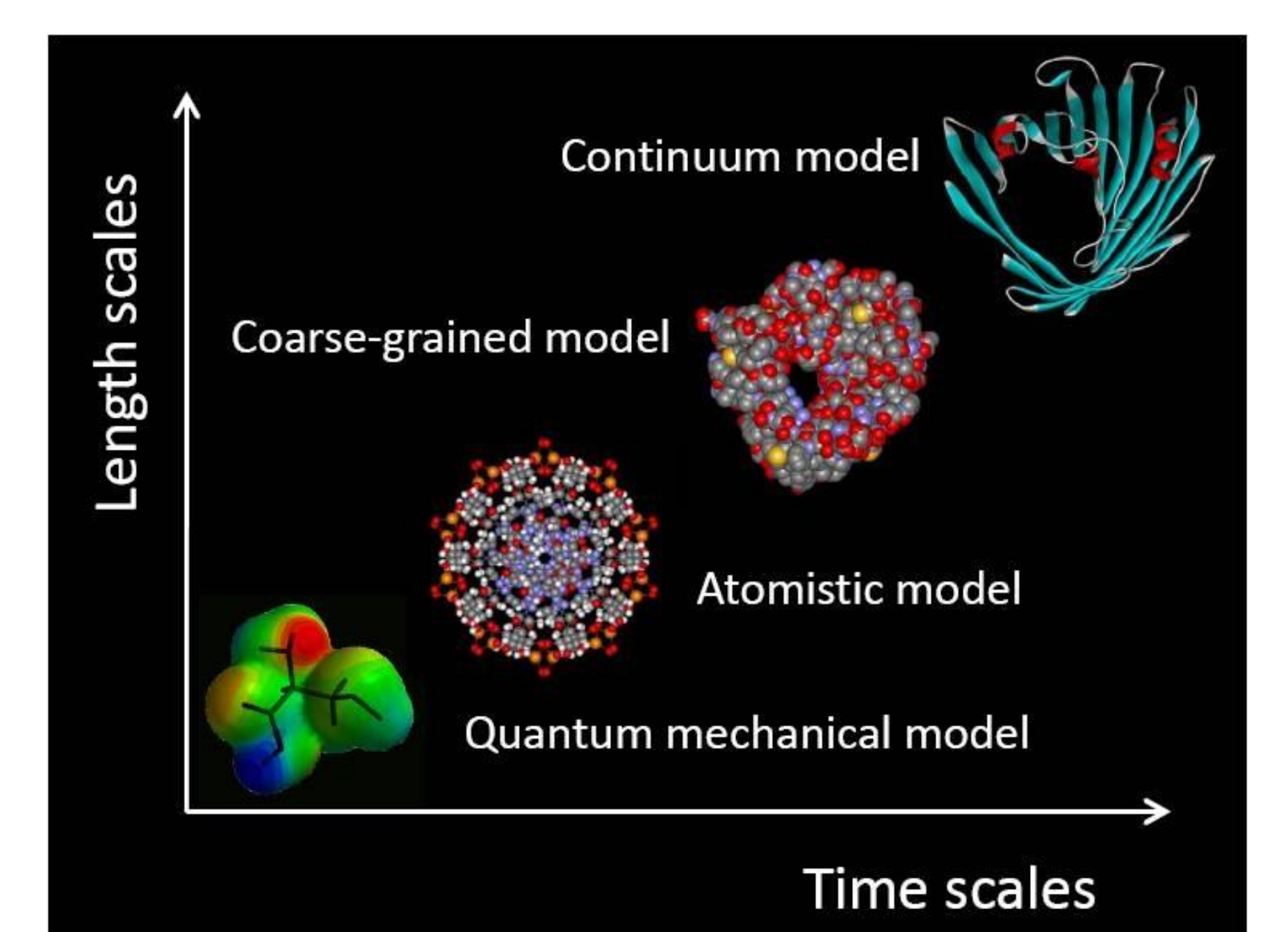

### Multiscale modeling

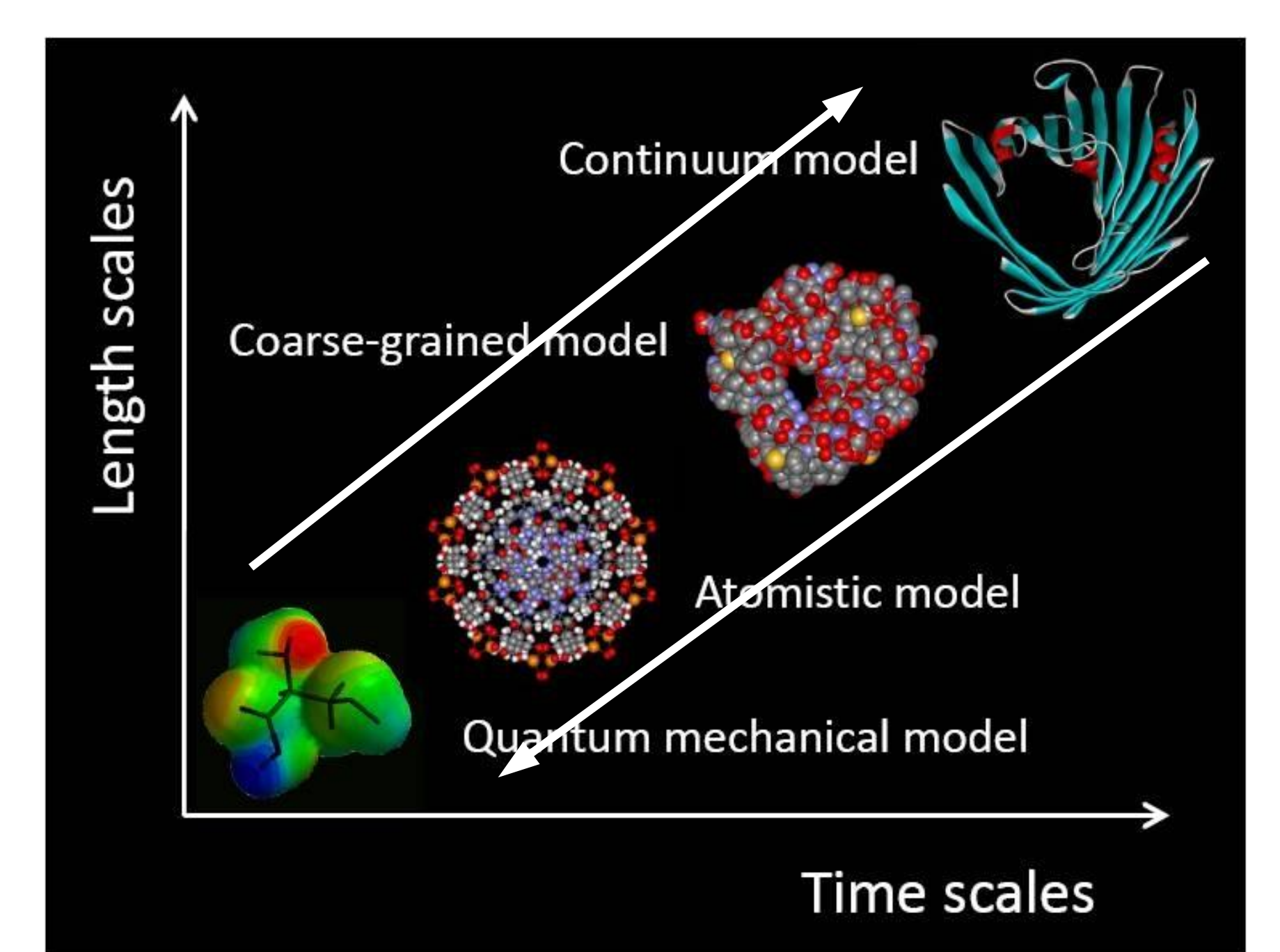

# Peptides (and proteins) are made of aminoacids $\alpha$  Carbon

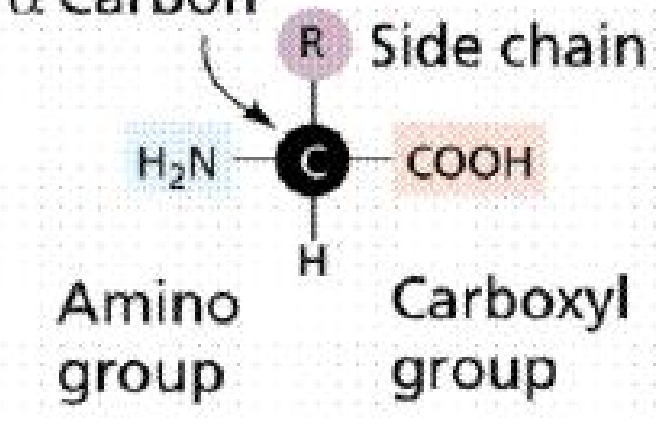

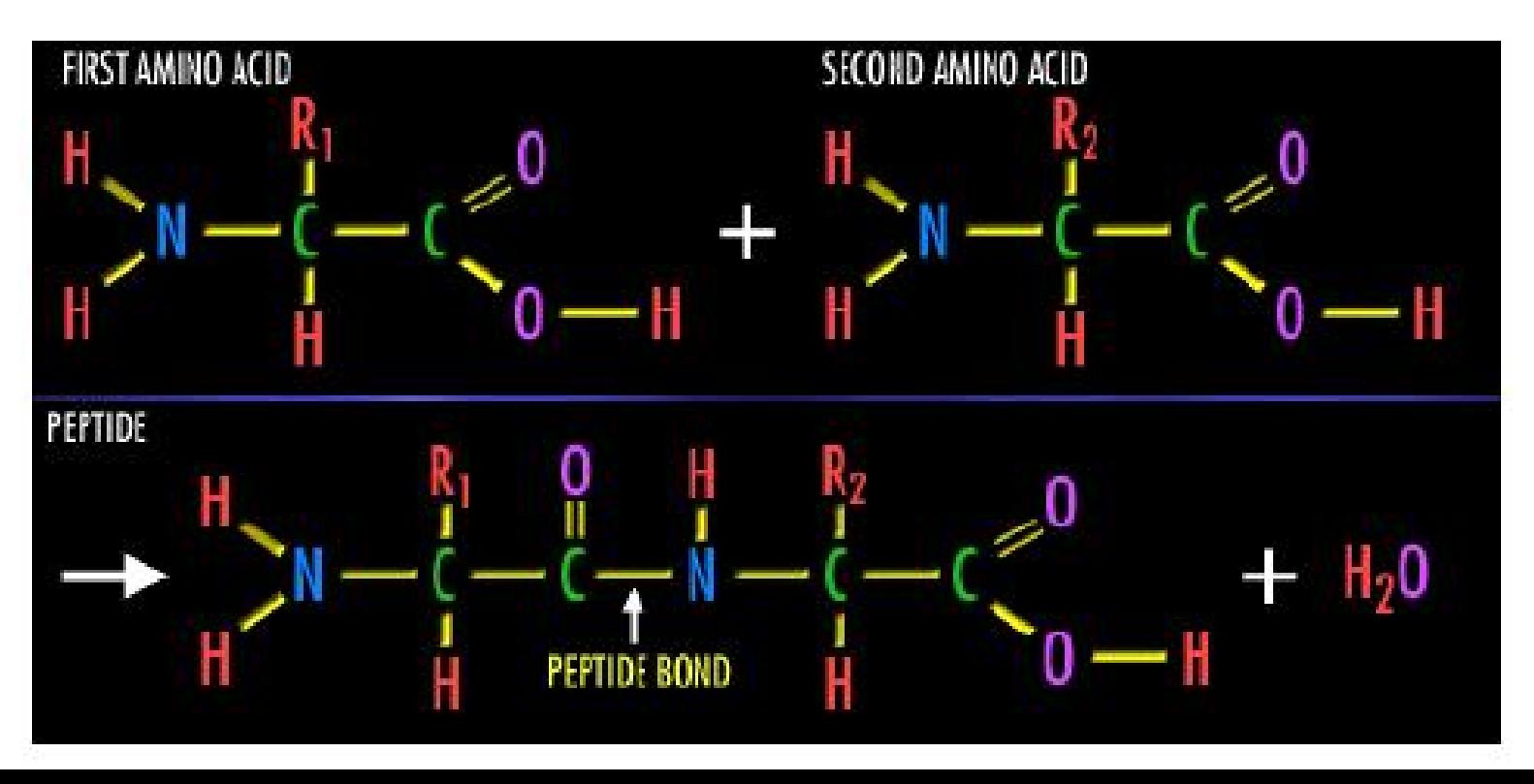

# PES for a single aminoacid

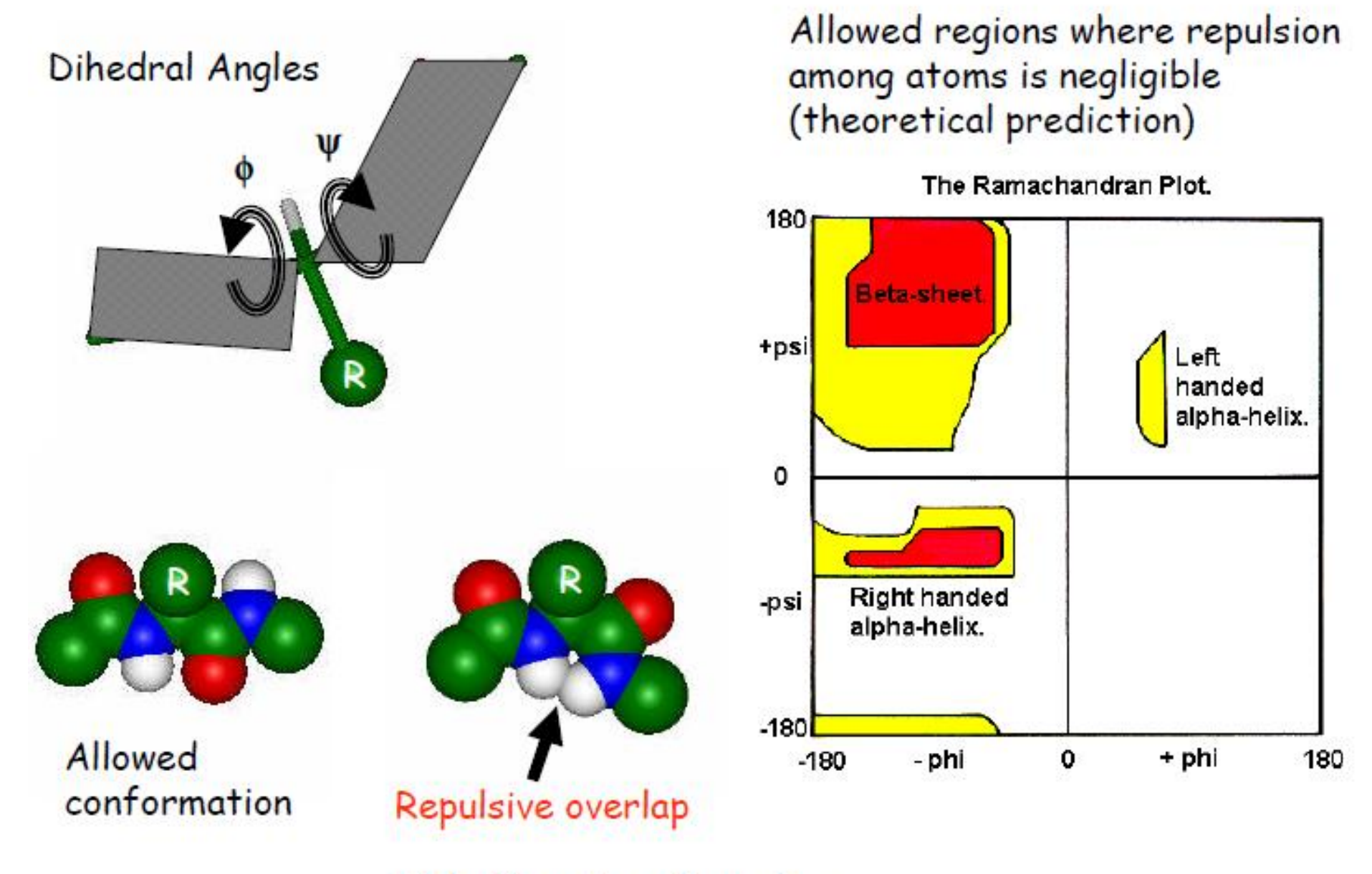

Not allowed conformation

# Topic of this tutorial

• Today, we will use a multiscale procedure to analyze the PES of *Ace-Ala-Ala-NMe* 

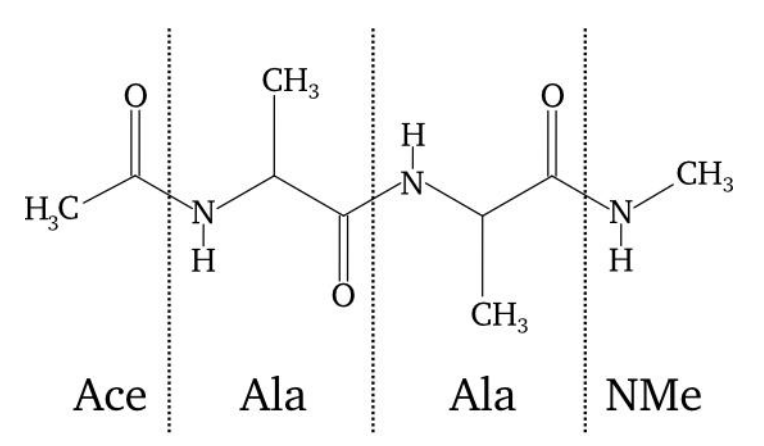

• Over the weekend you will investigate Ace-Xaa-Ala-NMe or Ace-Ala-Xaa-NMe

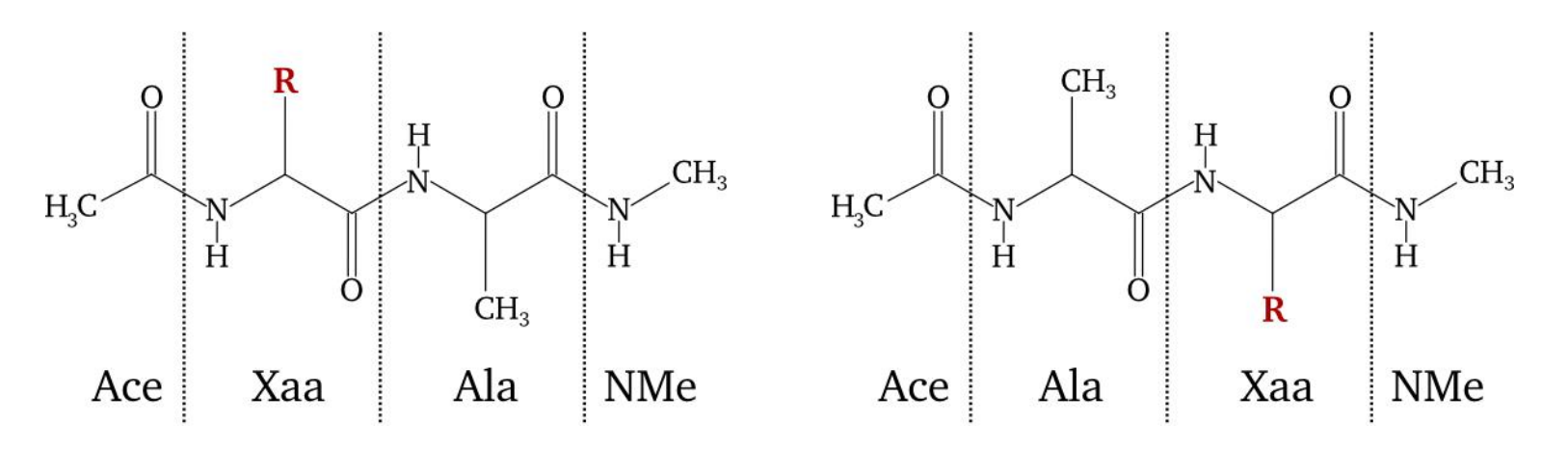

# Proteins: The machinery of life

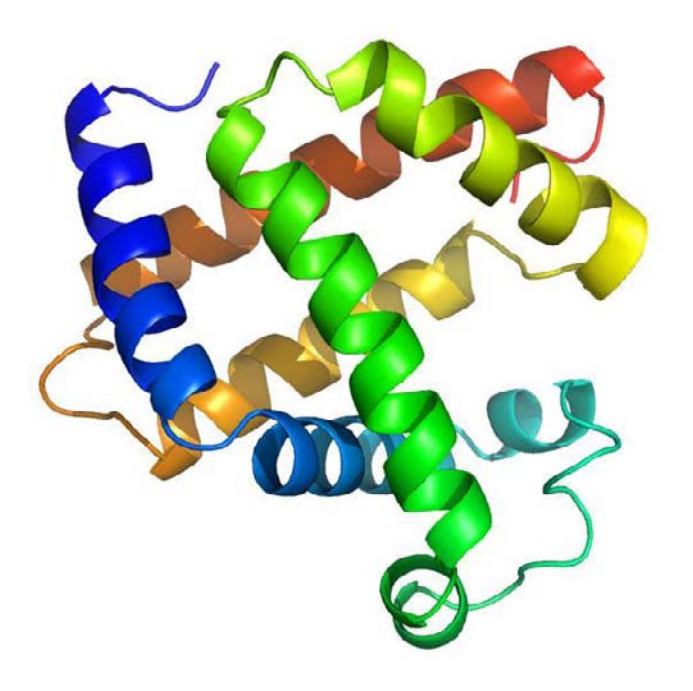

• Proteins account for  $\sim 16\%$  of human body weight

• Necessary for the growth/repair of muscles, bones, hair, eyes, for creation of antibodies, for metabolism, digestion, *etc.*

- Proteins are bio-polymers, typically made of 20 natural aminoacids
- Hierarchy of structure:
	- Primary: Aminoacid "code"
	- Secondary: Helices, beta-sheets, loops
	- Tertiary: Functional 3D structure

*Source: Wikipedia*

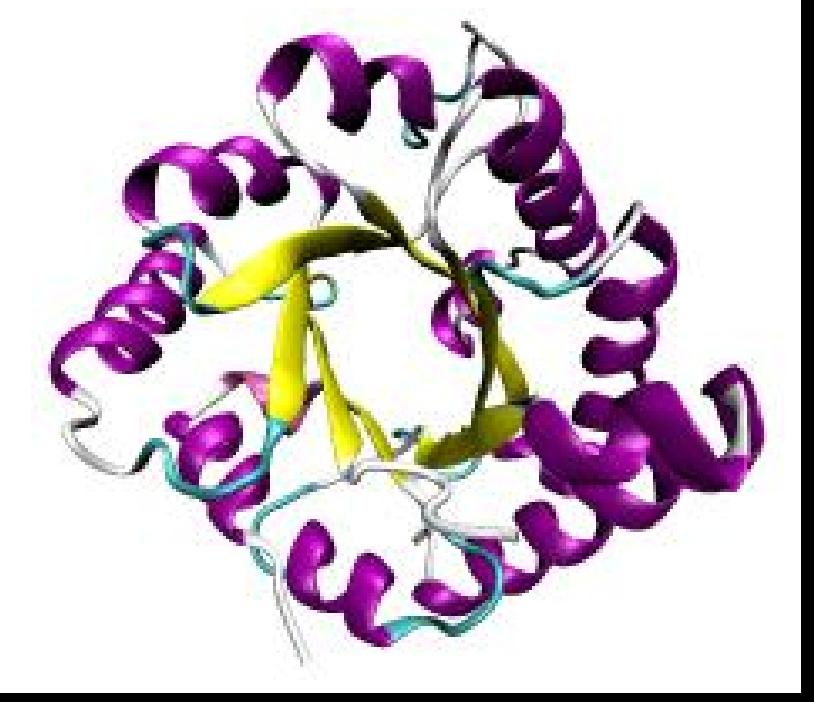

# Secondary structure of proteins: **Helices**

- H-Bond pattern along the helix
- '1-dimensional'
- Periodic repetition of  $\varphi/\psi$  tuples
- $3_{10}$ -Helix: 1->4
- $\alpha$ -Helix: 1->5
- $\pi$ -Helix: 1->6

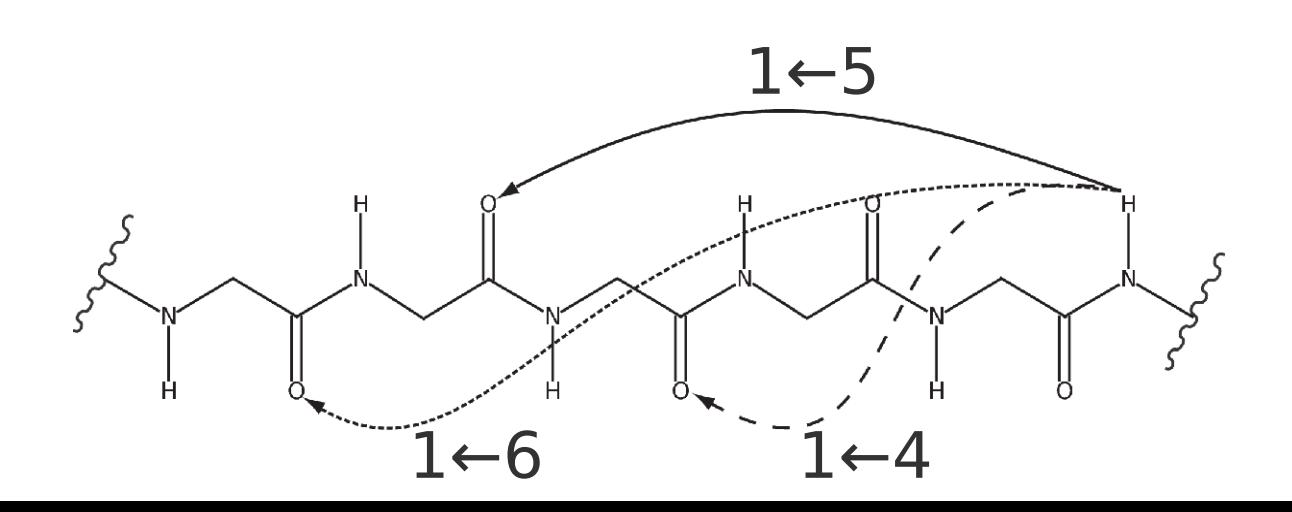

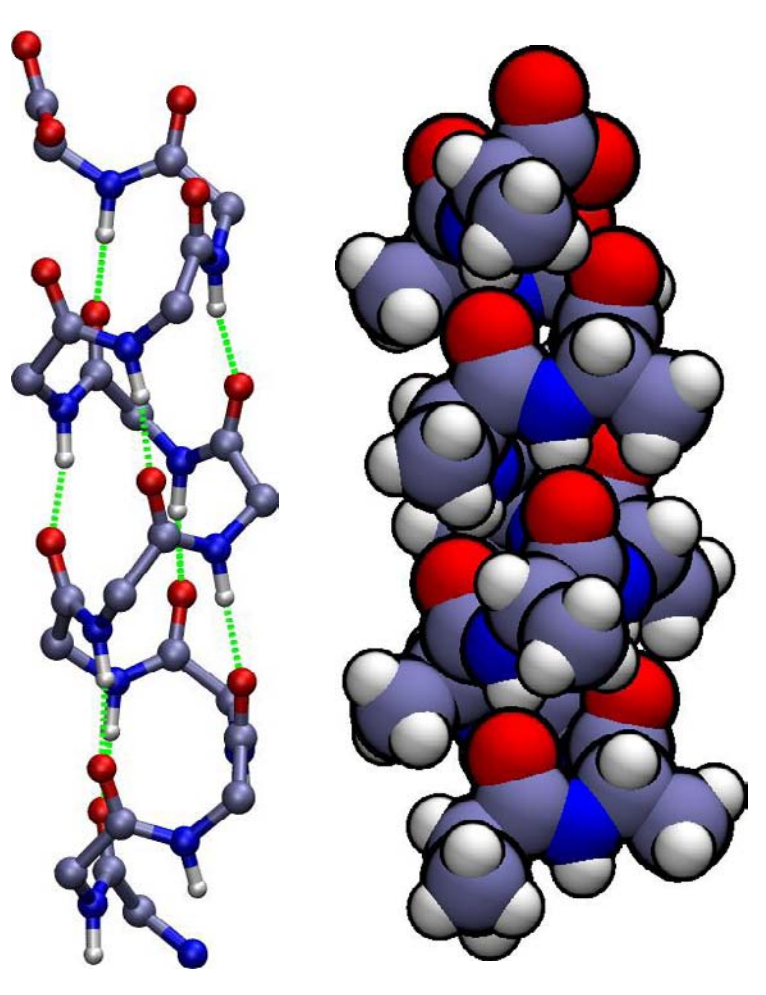

# Secondary structure of proteins: **Sheets**

- Inter-strand H-bonds
- Parallel or anti-parallel
- '1-dimensional'
- Periodic repetition of  $\varphi/\psi$  tuples

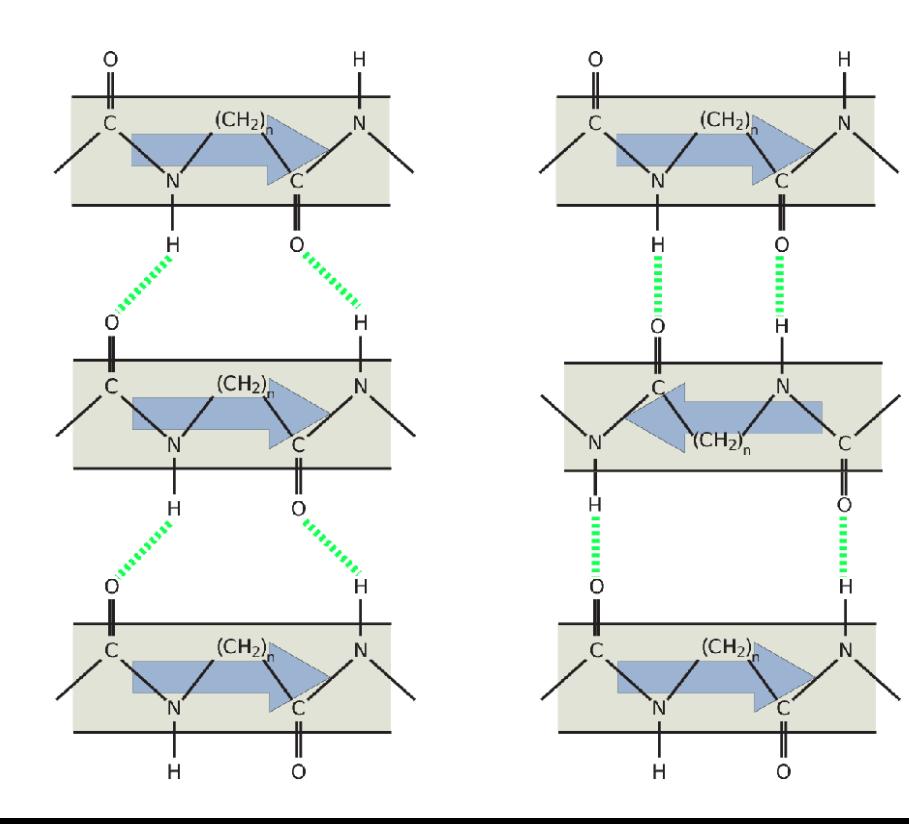

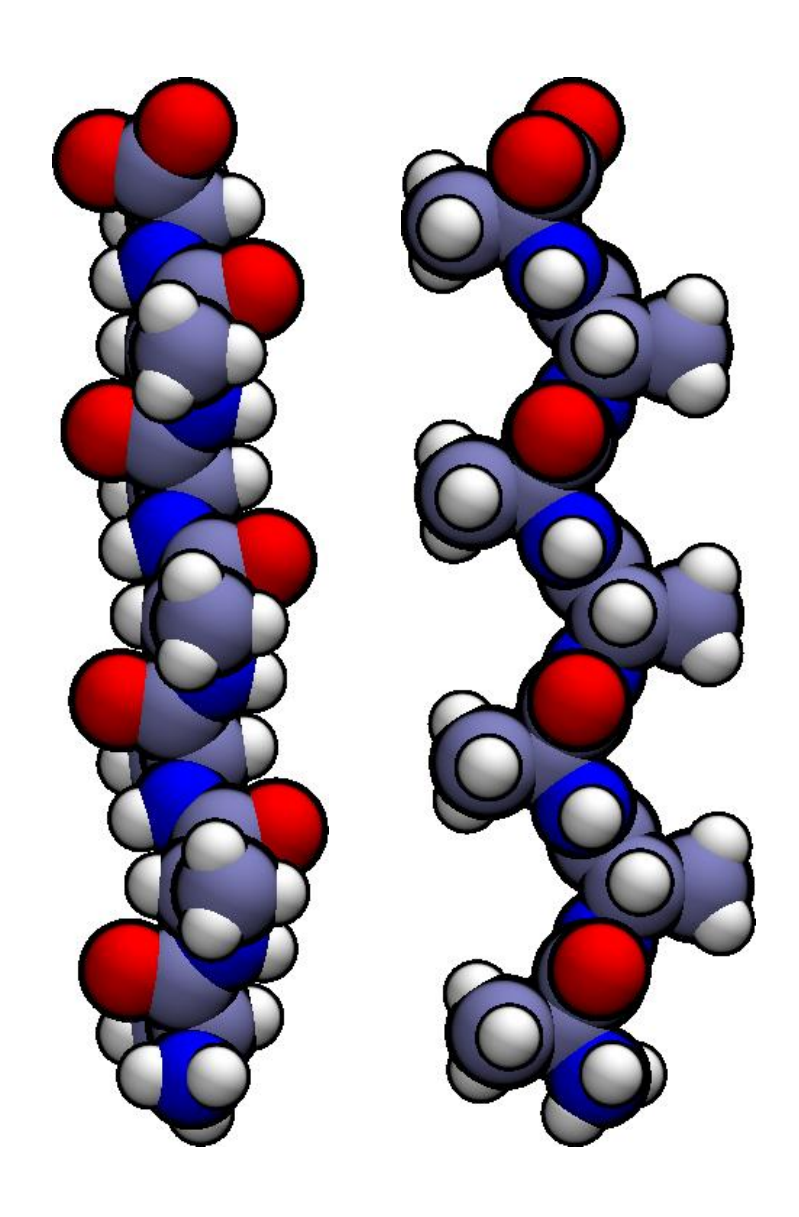

# Secondary structure of proteins: Turns and loops

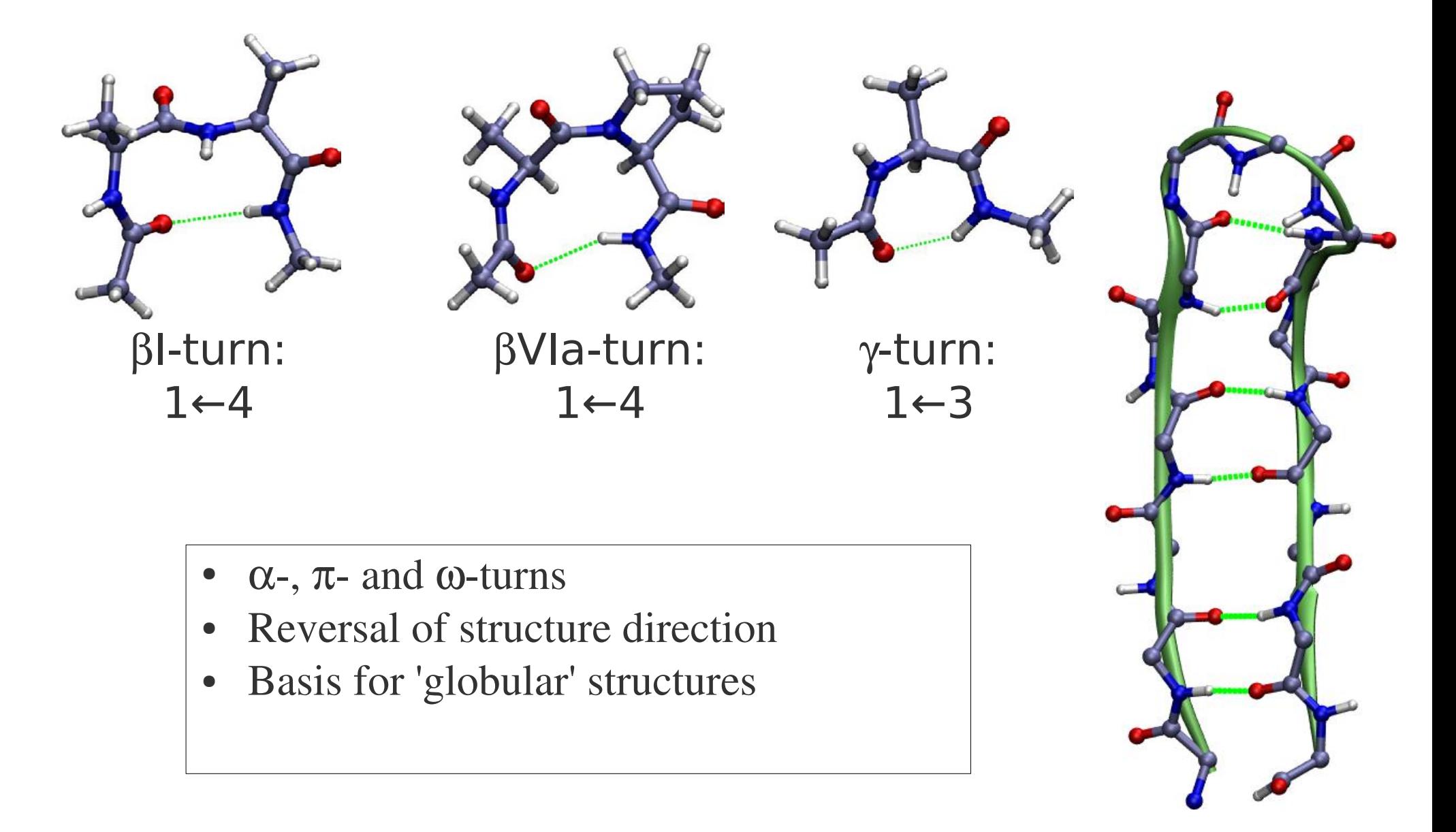

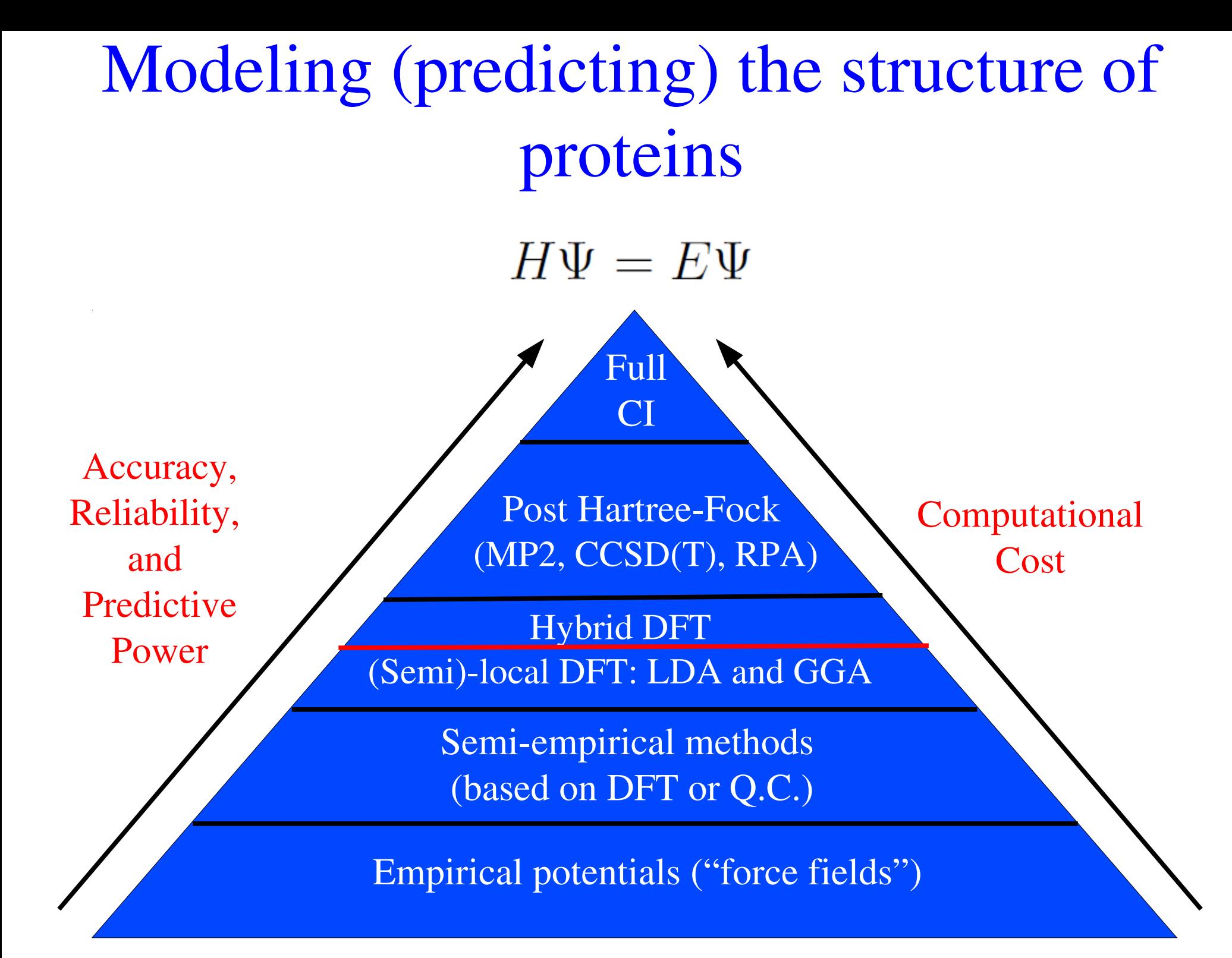

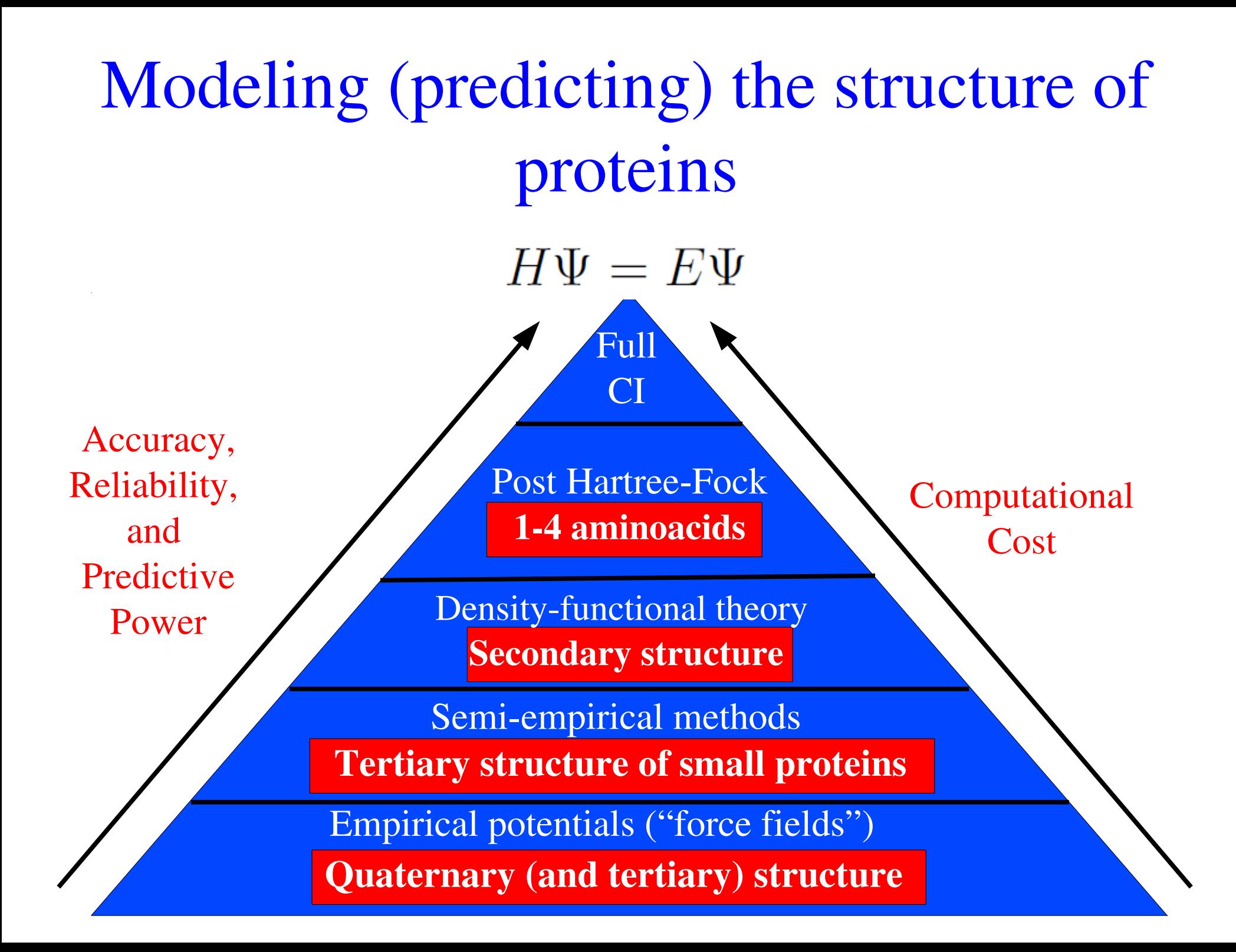

### What can we do here?

Two constraints: Computational resources Human time

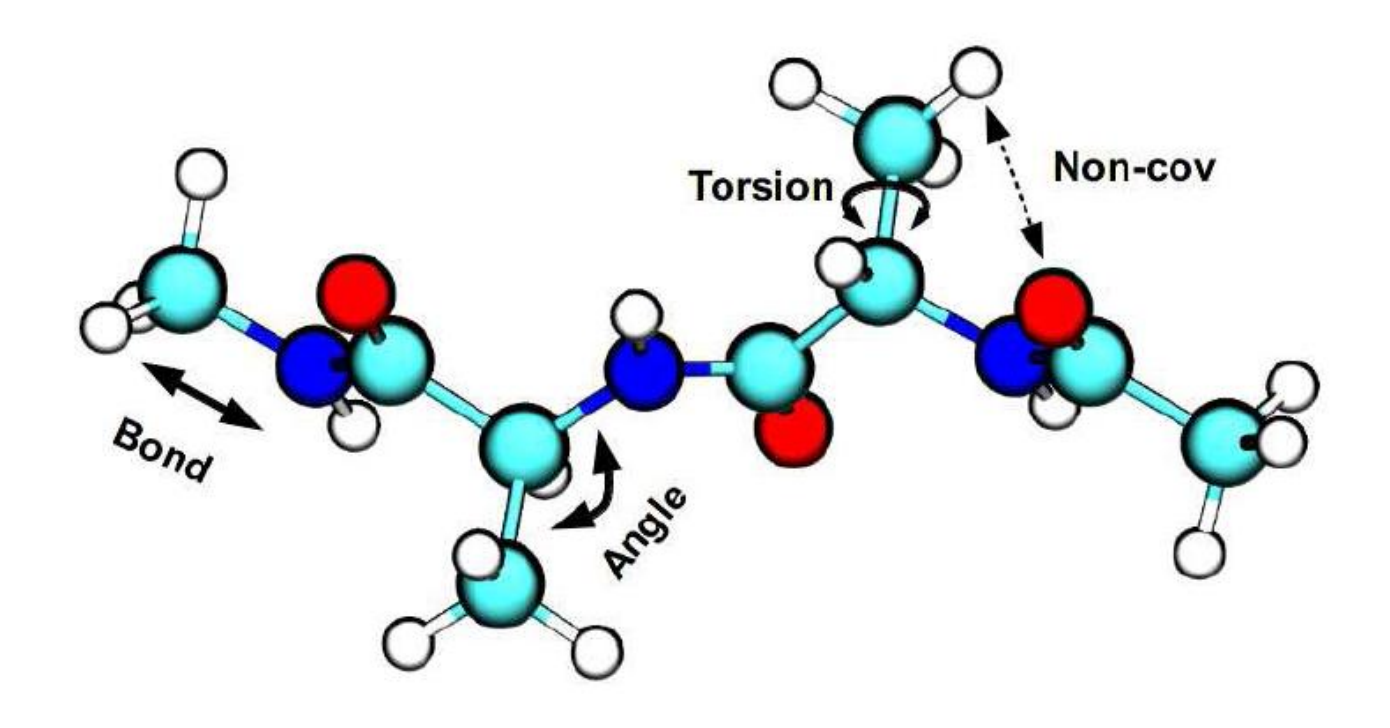

*Ace-Ala-Ala-NMe* (Alanine tripeptide)

• Q: How many conformations (minima) do you expect for Ace-Ala-Ala-NMe?

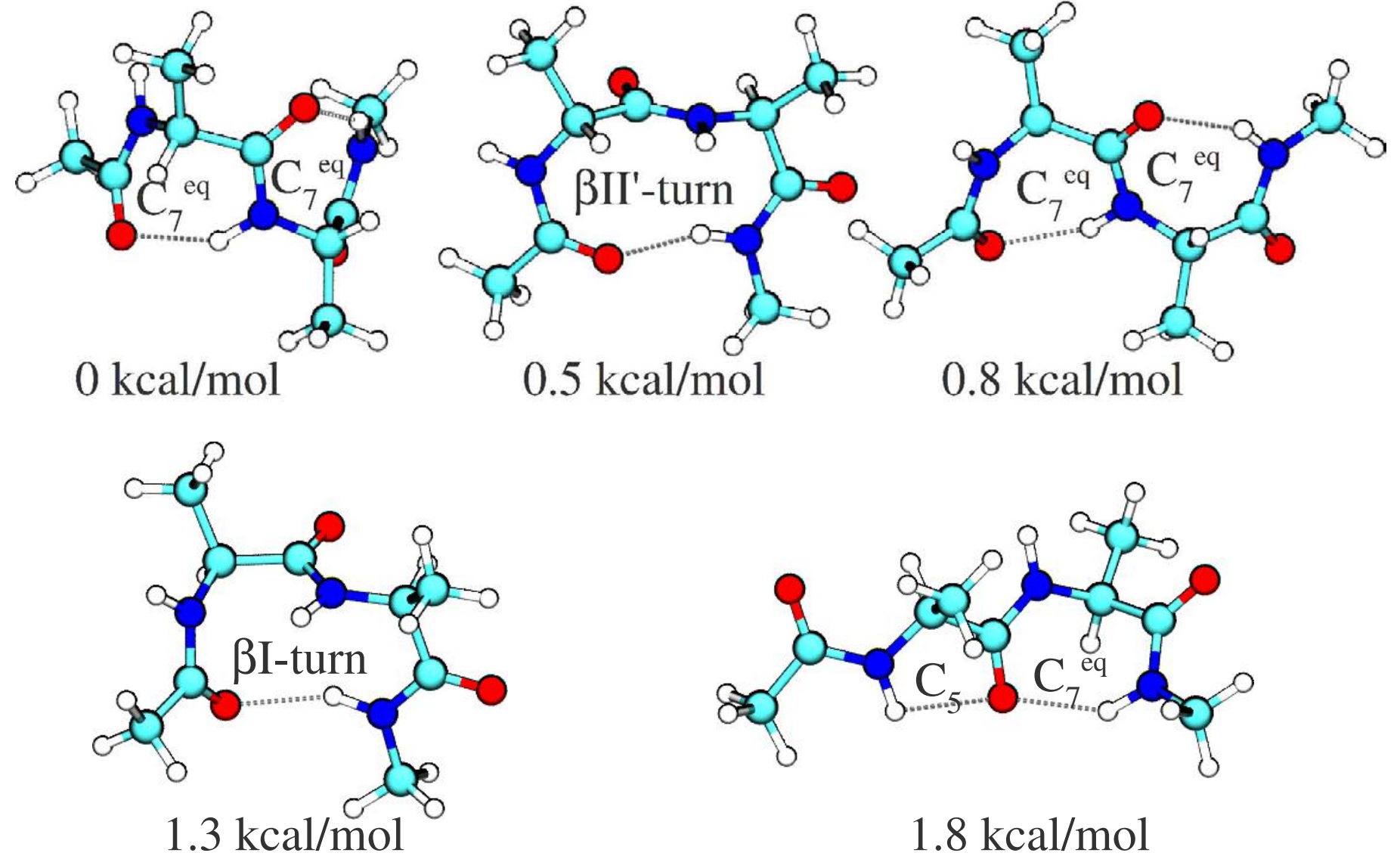

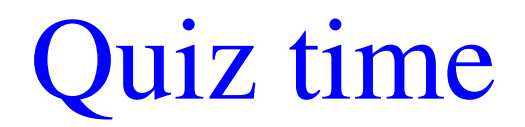

• Q: How many conformations (minima) do you expect for *Ace-Ala-Ala-NMe?* A: More than 1000.

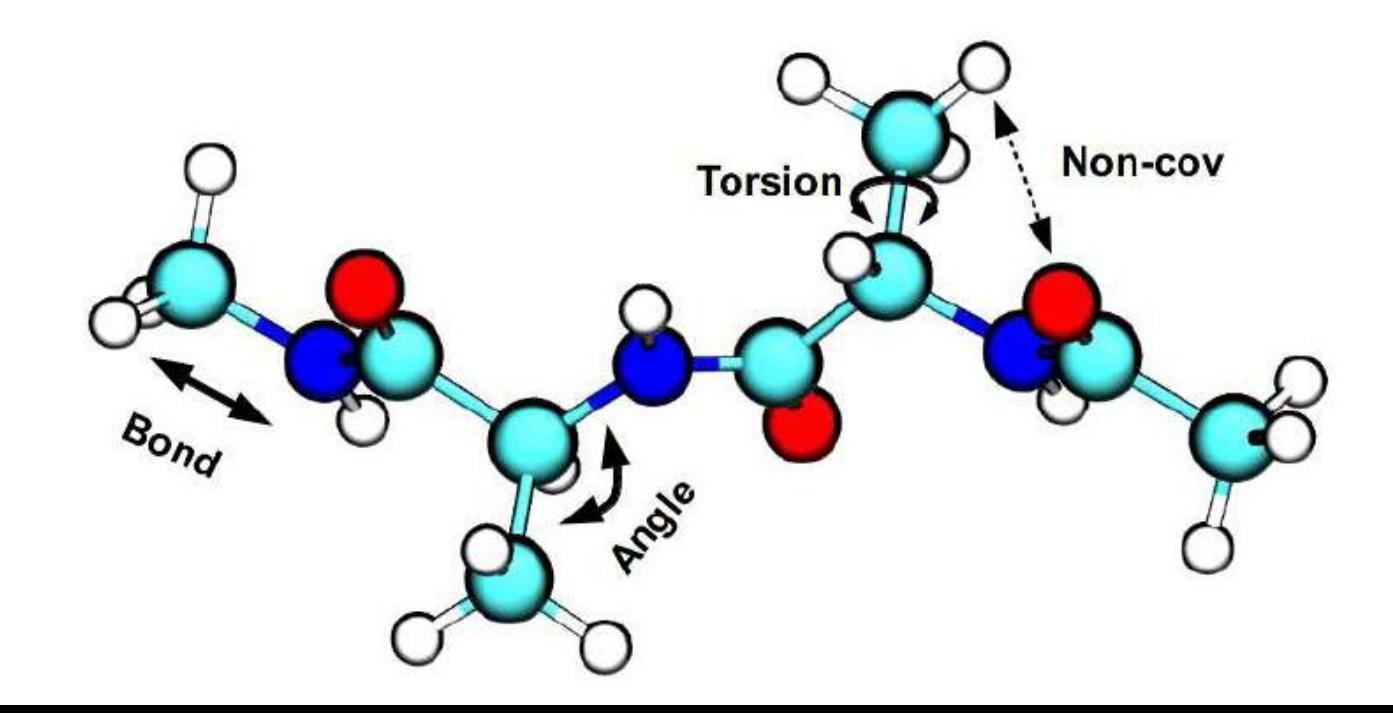

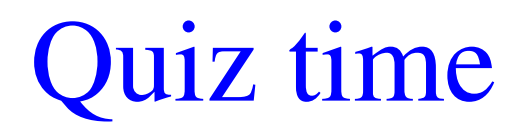

- Q: How many conformations (minima) do you expect for *Ace-Ala-Ala-NMe?* A: More than 1000.
- Q: Is it feasible to do full PES scan using DFT?

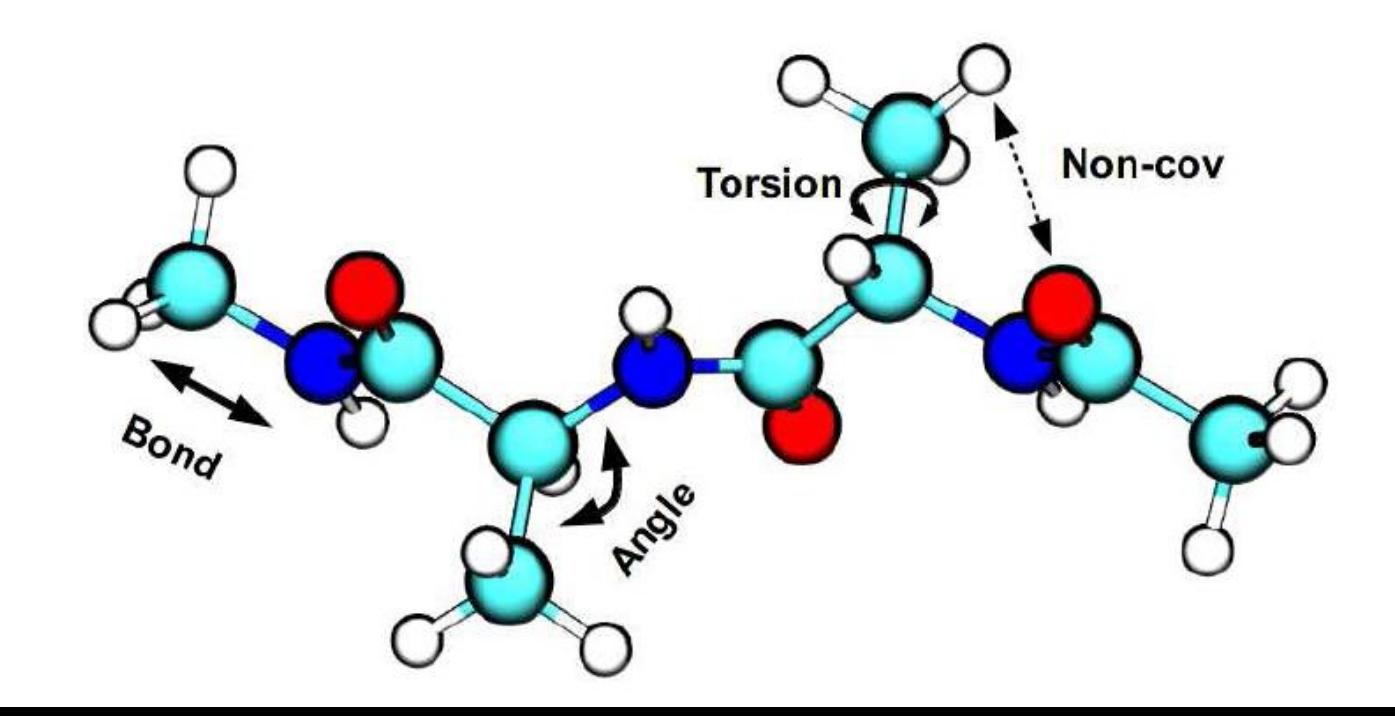

- Q: How many conformations (minima) do you expect for *Ace-Ala-Ala-NMe?* A: More than 1000.
- Q: Is it feasible to do full PES scan using DFT?

A: Not during this weekend.

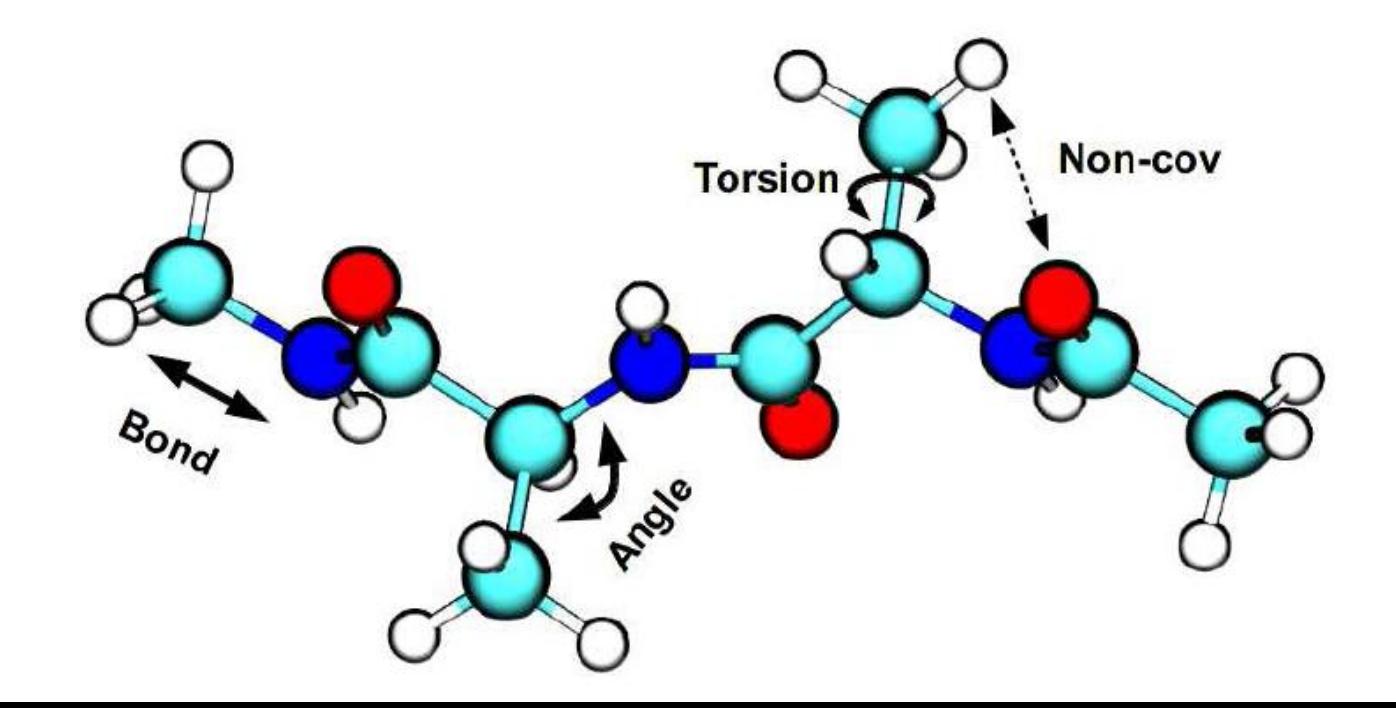

- Q: How many conformations (minima) do you expect for *Ace-Ala-Ala-NMe?* A: More than 1000.
- Q: Is it feasible to do full PES scan using DFT?

### A: Not during this weekend.

• Q: Do you expect van der Waals interactions to be important for  $Ace-Ala-Ala-Nme$ ?

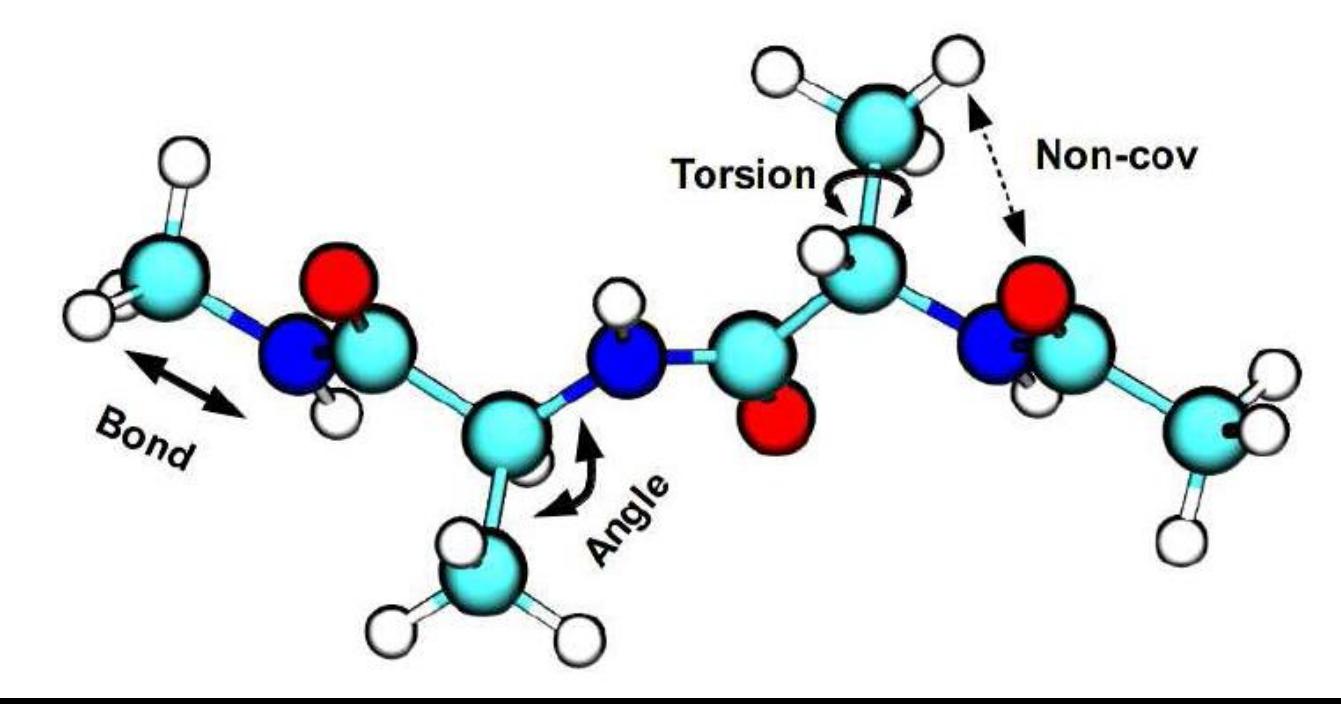

- Q: How many conformations (minima) do you expect for *Ace-Ala-Ala-NMe?* A: More than 1000.
- Q: Is it feasible to do full PES scan using DFT?

### A: Not during this weekend.

• Q: Do you expect van der Waals interactions to be important for *Ace-Ala-Ala-Nme*? **A: Let's try and see!** 

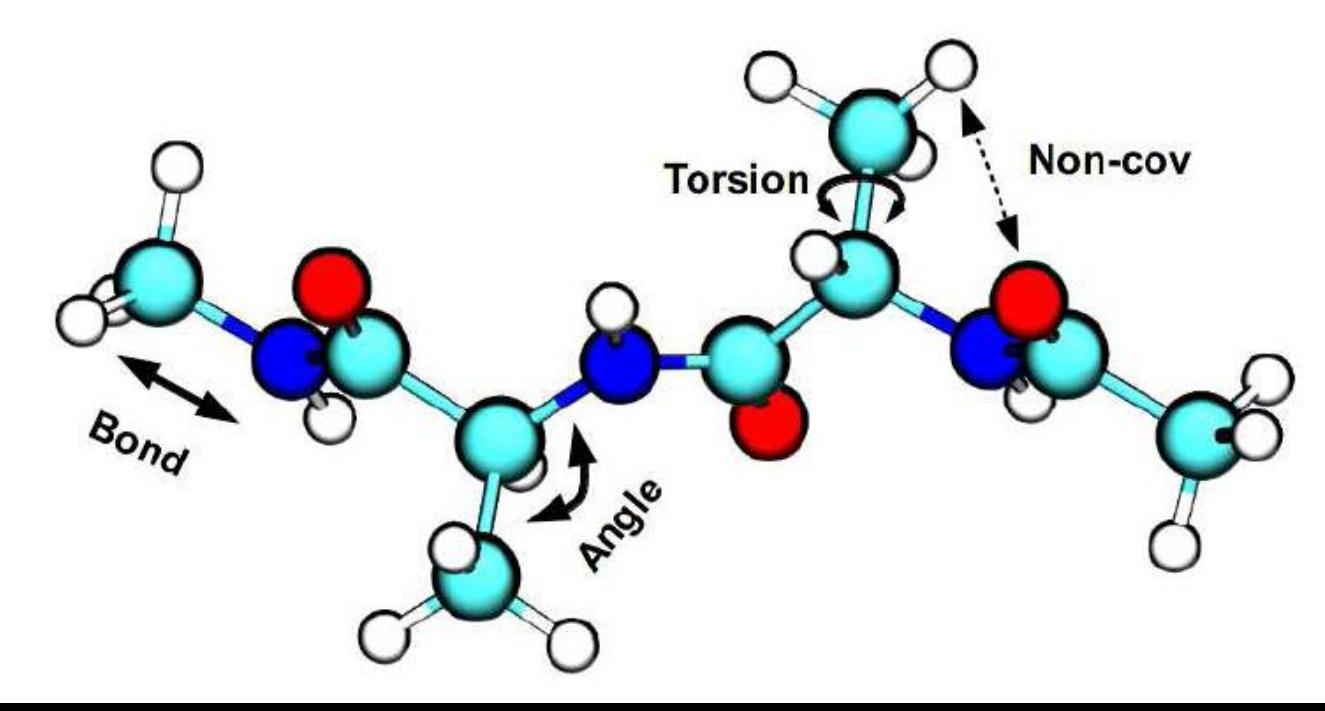

# The plot ...

- Generate initial conformations: Scan the PES of *Ace-Ala-Ala-NMe* using classical "force fields"
- Obtain more accurate geometries: Optimize most stable conformations using PBE+vdW
- Reliability and variability of results with approximate DFT: Compare results between different DFT functionals

### Classical force fields

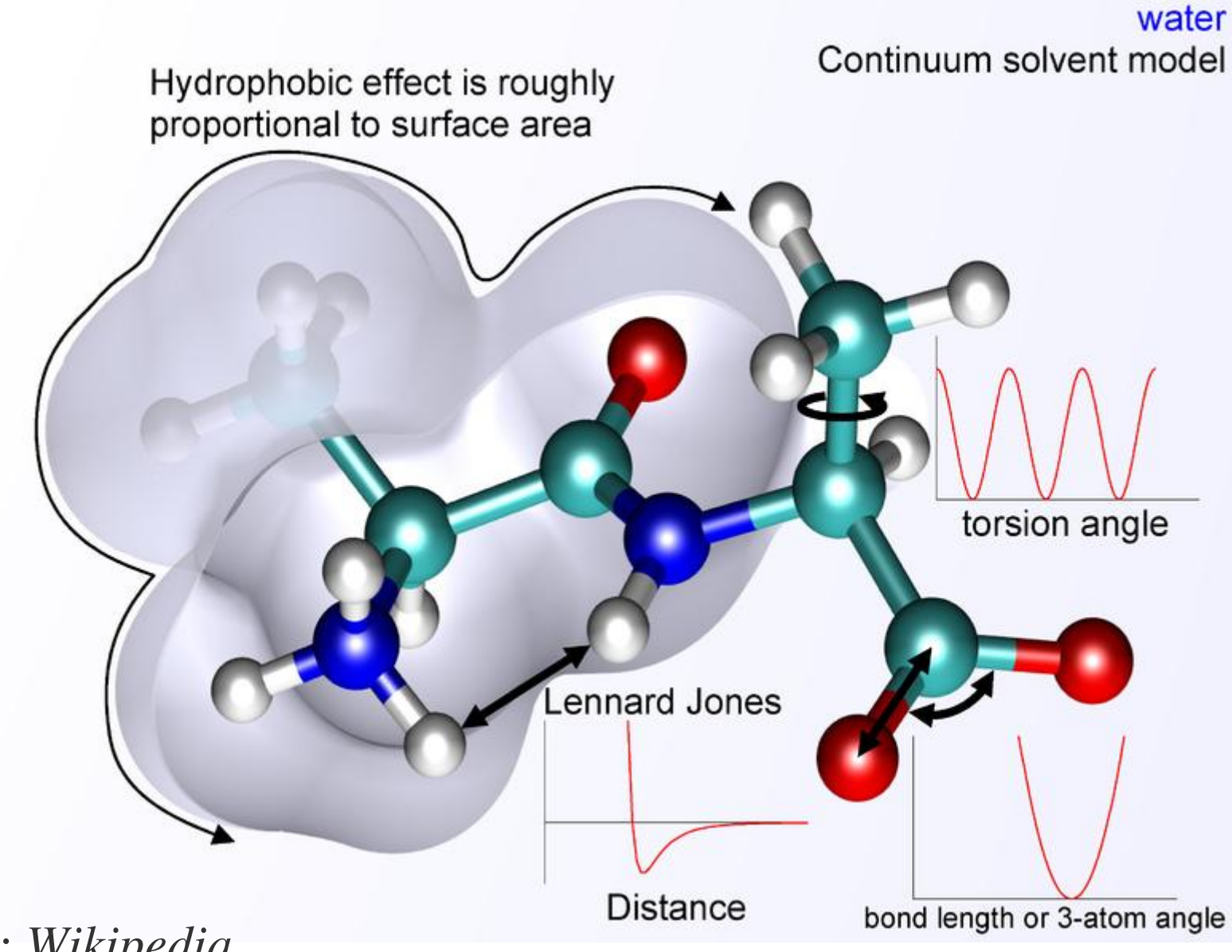

*Source: Wikipedia*

# DFT functionals

- PBE
	- Widely used GGA functional
- PBE+vdW
	- $-$  PBE  $+$  Tkatchenko-Scheffler vdW correction
- PBE0+vdW
	- PBE with 25% HF exchange + vdW correction
- M06-L
	- Highly empirical functional from Truhlar's group, treats middle-range vdW

# Questions we (YOU) want to address

- How complex is the PES of tripeptides?
- Do force fields yield reliable starting geometries?
- Are vdW interactions important for the energetics of polypeptides?
- How reliable (and variable) are the conformational energies with different DFT functionals?

*Hands on !!!*

Conformational space and energetics of (bio)molecules and clusters: Physical concepts and performance of DFT-based methods

A. Tkatchenko, C. Baldauf, M. Ropo

Weekend research project, July 15 to 17, 2011

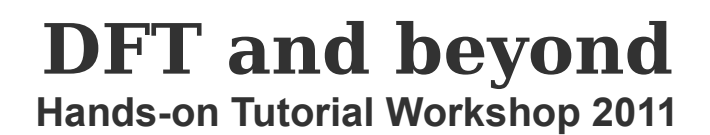

## Topic of this tutorial

• We show you how to treat **Ace-Ala-Ala-NMe** today

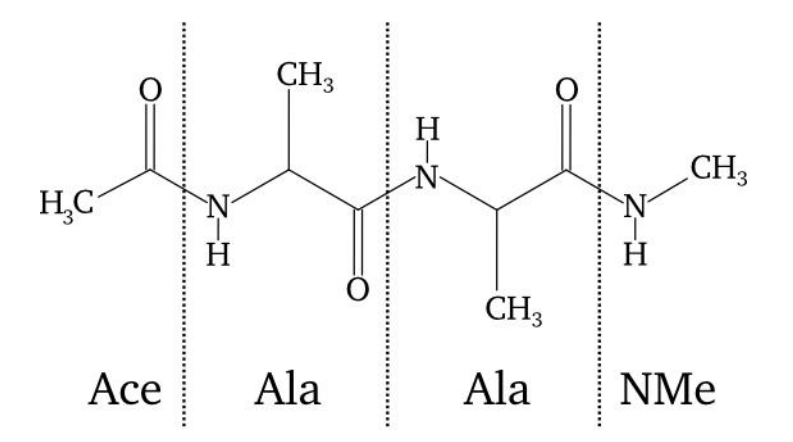

• Over the weekend you investigate **Ace-Xaa-Ala-NMe** or **Ace-Ala-Xaa-NMe**

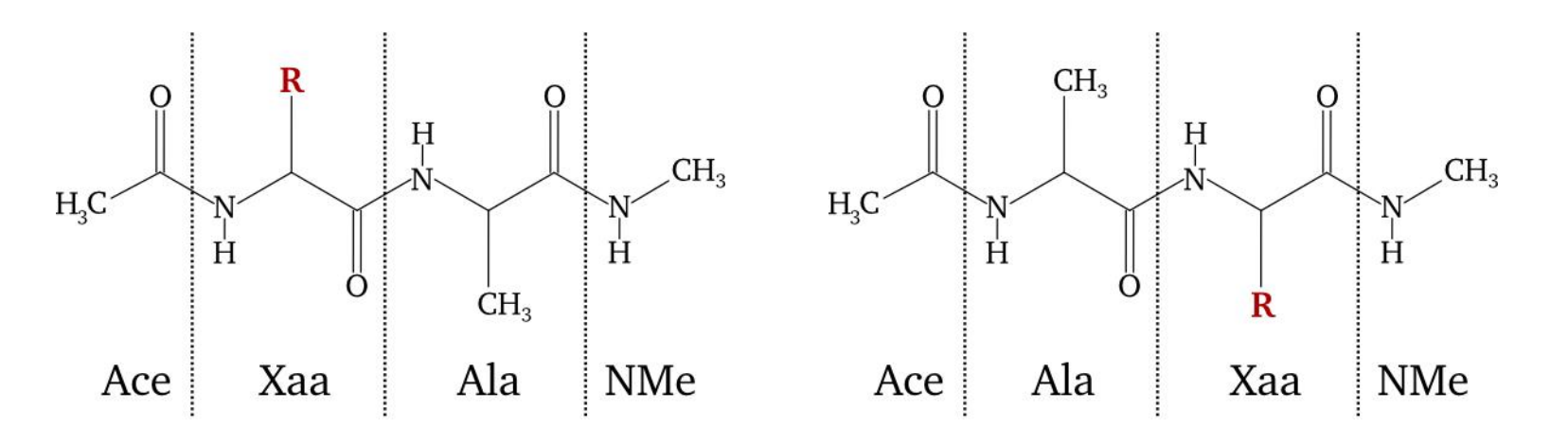

# 21 proteinogenic amino acids

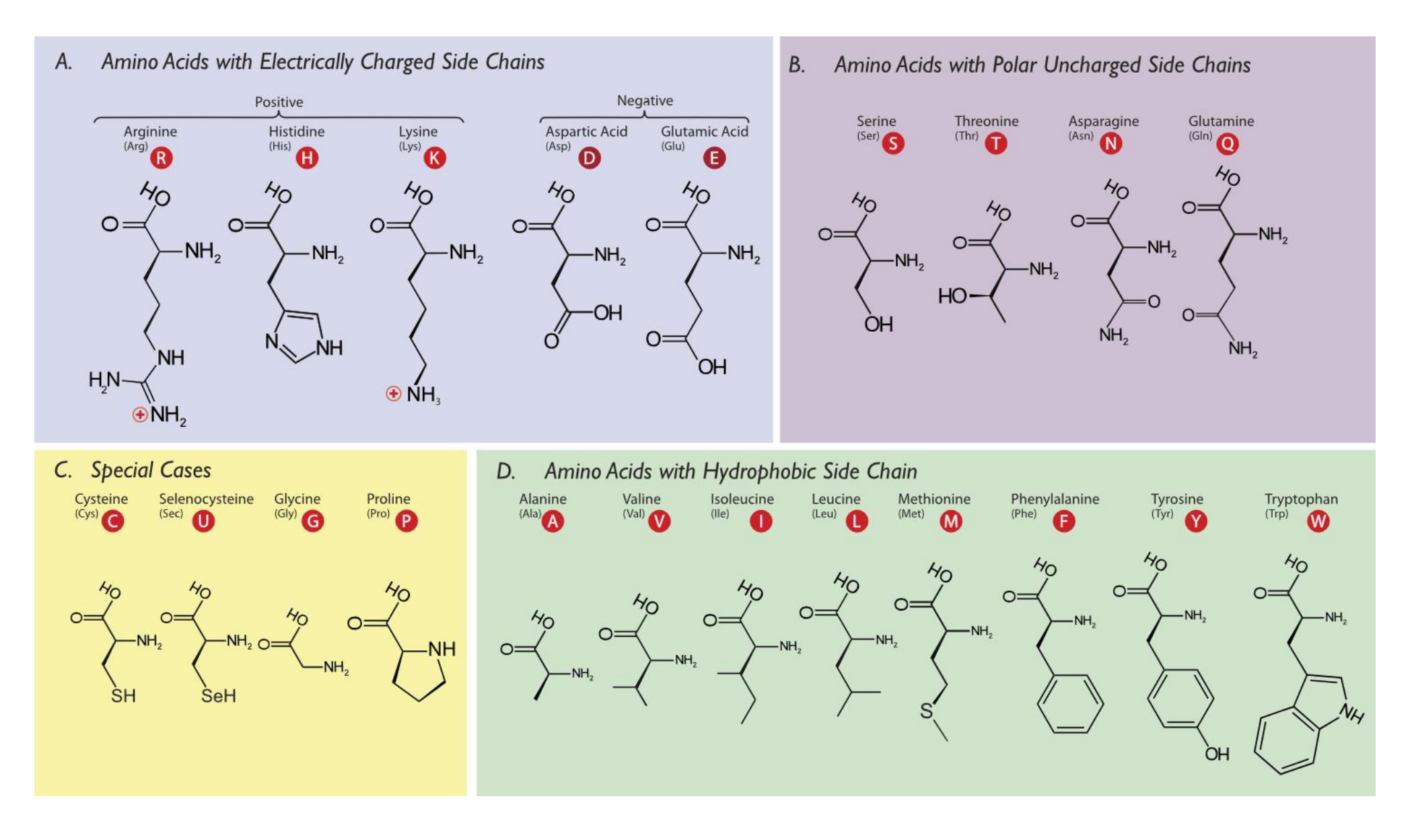

# 18 proteinogenic amino acids

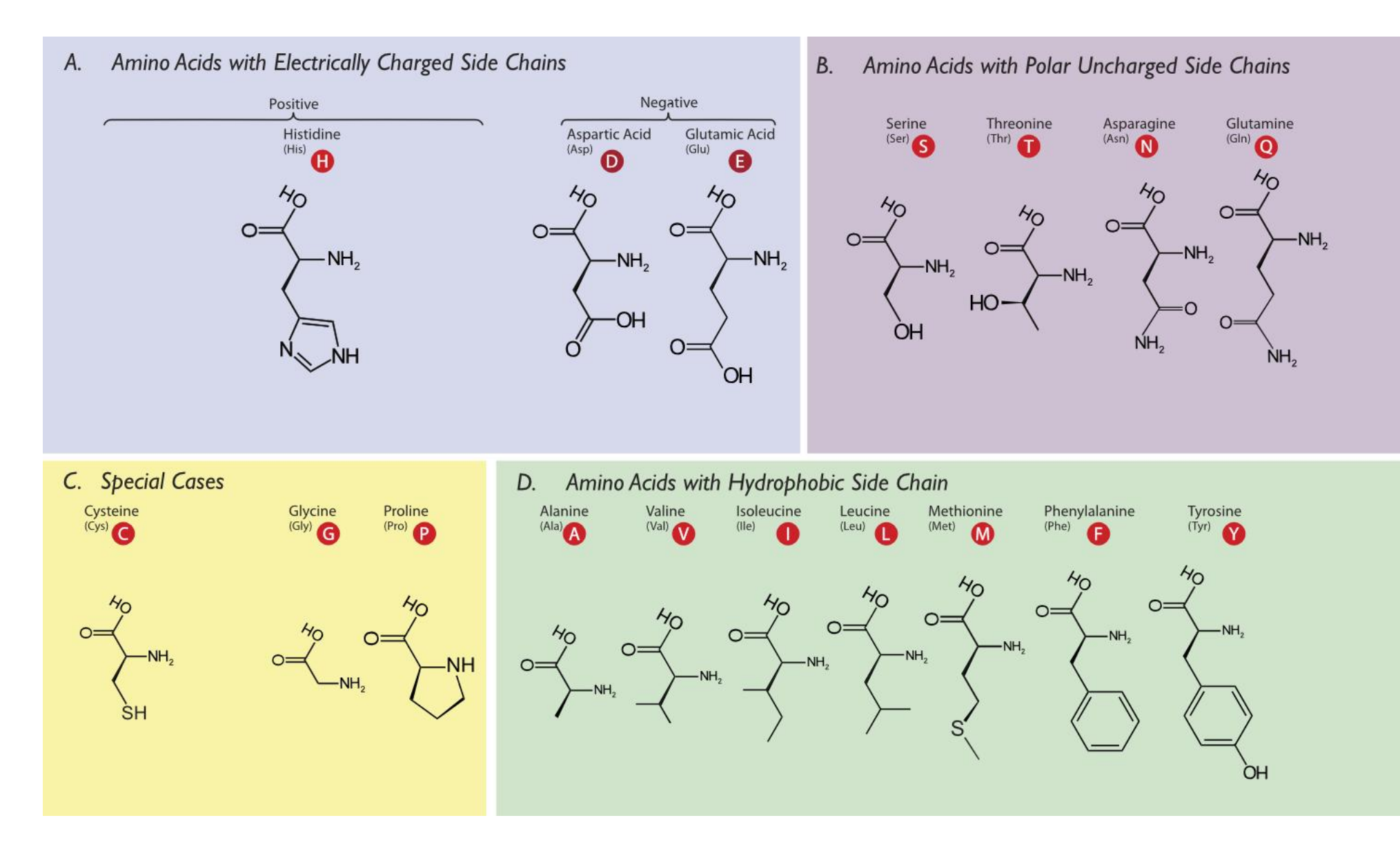

Modified from http://en.wikipedia.org/wiki/Amino\_acid, Dan Cojocari

## Timetable: Friday, July 15

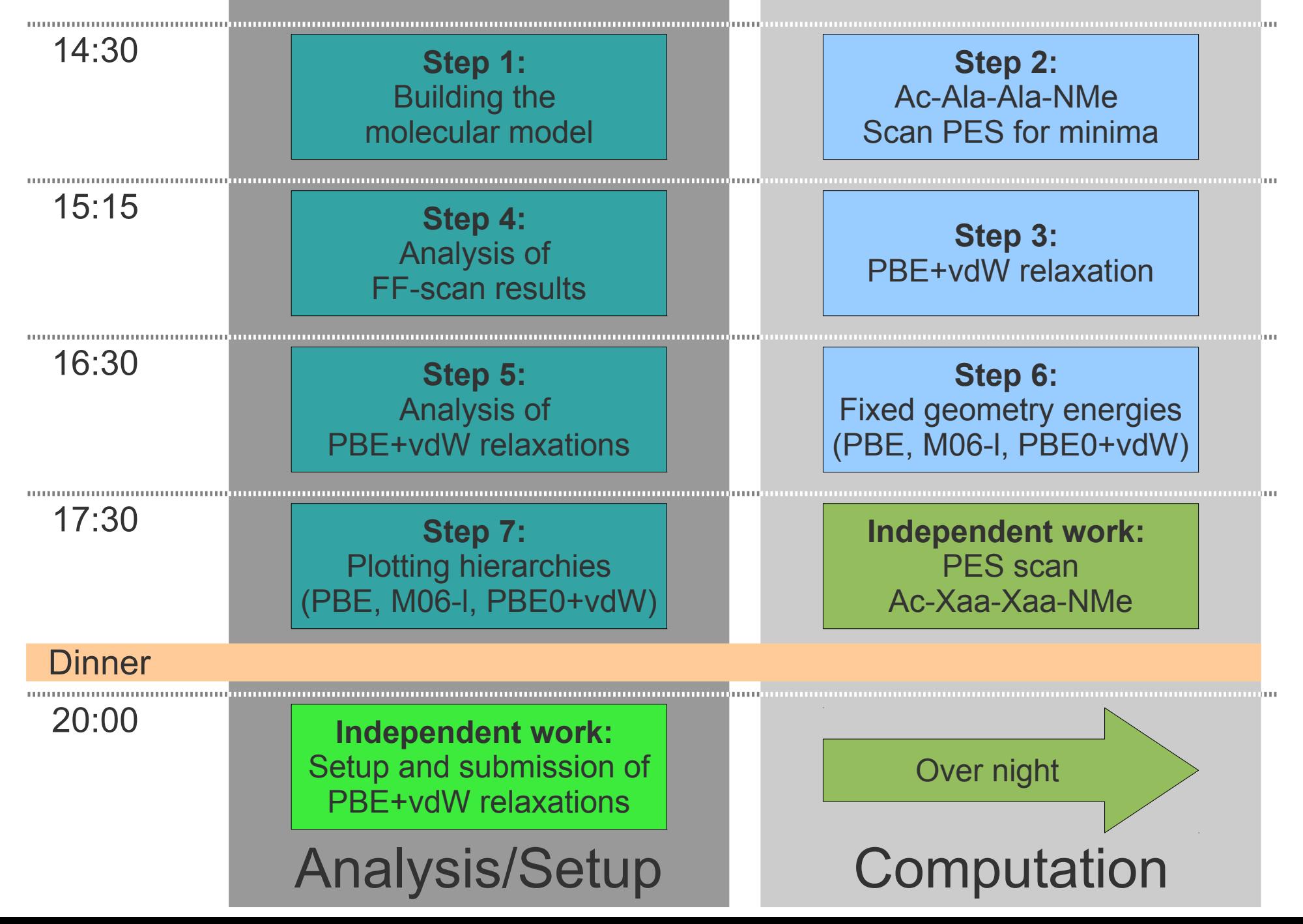

# **Step 0:** Setup your environment

#### **/pub/TUTORIAL3/instructions**

- The source of the handout (outline-tutorial3.tex)
- This presentation (Tutorial3 AA-example.odp)

#### **/pub/TUTORIAL3/reference**

- Copy to your home folder cp /pub/TUTORIAL3/reference ~/tutorial3
- Subdirectory 'Params' contains the force field parameters
- Subdirectory 'Scripts' contains scripts/script templates
- Subdirectories 'Step \*' should be used to perform the tutorial

#### **/pub/TUTORIAL3/results**

- pre-computed results

#### **/pub/TUTORIAL3/Weekend\_Tasks/workstation{01..49}**

- Files for your weekend research project

# **Step 1:** Building the molecular model

• Create model of Ac-Ala-Ala-NMe

```
tinker.protein 
ACAANMe \qquad \qquad ; the basic filename
Alanine tripeptide  ; title of the molecule
ACE : three letter code of the first residue
ALA  ; three letter code of the second residue
ALA : ... third ...
NME : termination
[hit RETURN]
n : do not cyclize the peptide
[hit RETURN]
```
- Visualize with vmd, Jmol, molden
	- ../Scripts/txyz2xyz.sh to convert to xyz format
	- Follow us on the big screen
	- Measure backbone distances, bond and torsion angles

### **Step 2:** Scan the PES of Ac-Ala-Ala-NMe for minima

- Copy AcAANMe.xyz and AcAANMe.key from folder ../Step 1
- Invoke the tinker. scan routine to find minima on the potential energy surface (PES)

```
mpirun -n 4 tinker.scan AcAANMe.xyz 0 10 20 0.0001 0 \setminustee AcAANMe.log
0 … automatic selection of torsions
10 … # search directions 
20 … energy threshold
0.0001 … energy similarity criterion
0 … start new run
                                               [energies in kcal/mol]
```
# **Step 2:** Extracting the energies

• Get the energies from AcAANMe.log (Tinker uses kcal/mol)

```
grep Map AcAANMe.log | \
awk  '{printf "%03s %6.4f \n", $5,$6}' | \
sort -nk 2 > StructID Eopls.dat
```
# **Step 3:** Which to minimize with DFT

• Only one relaxation per group, check your workstation number

nl StructID Eopls.dat ; gives a numbered list

- Select the conformer with the rank equal to your workstation number
- Create folder conf XX

### **Step 3:** DFT relaxation of force field structures with PBE+vdW

• The control.in file - Calculation setup:

xc pbe vdw correction hirshfeld sc accuracy rho 1E-4 sc accuracy eev 1E-3 sc accuracy etot 1E-6 sc\_iter\_limit 100 empty\_states 3 relax geometry trm 1.e-2

- The control.in file The basis:
	- Reduced basis for rapid computation

### **Step 3:** DFT relaxation of force field structures with PBE+vdW

- 1. Create a directory named Conf\_{01..49} according to the **number of your workstation**: e.g.: mkdir Conf\_23
- 2. Create geometry.in:

Select the **conformation with rank=number of your workstation** Convert according file to FHI-aims format:

tail -n 32  $\ldots$ /Step 2/AcAANMe.040.xyz | \

awk '{print "atom",\$2,\$3,\$4,\$1}' > \Conf\_23/geometry.in

- 3. Create/copy control.in
- 4. Start the FHI-aims run: mpirun -np 4 aims.hands-on-2011.scalapack.mpi.x >& run.PBEvdW relax &
- 5. You can monitor the convergence of the simulation:

get relaxation info.pl run.PBEvdW relax

- 6. Proceed to **Step 4** and analyze the output of the force field scan
- 7. Once the simulation is finished, copy to /pub/TUTORIAL3/results/Step 3

### **Step 4:** Analyzing the force field scan results

• Plot the hierarchy

python plot\_hierarchy.py **Remember to modify the script** plot hierarchy.py! **You find it in** ../Scripts**.**

- Measure backbone torsion angles
	- 02 get-angles.sh
- Visualize (e.g. with VMD) the xyz-files in step 2
- Characterize the structures by
	- H bond pattern
	- Backbone torsion angles
	- Compare to the examples in the script

### **Step 4:** OPLS energy hierarchy of Ac-Ala-Ala-NMe

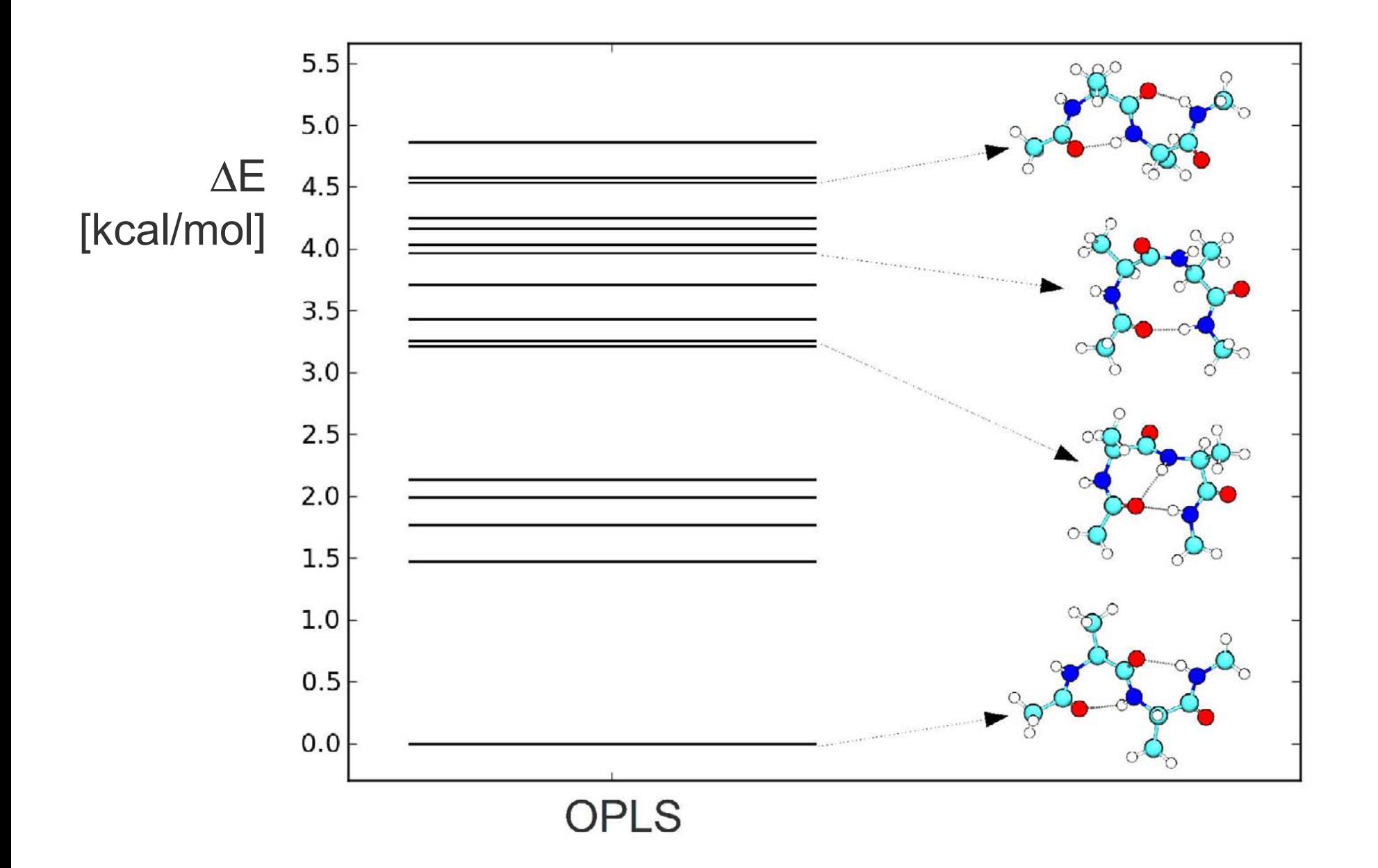

### **Step 4:** Conformers of Ac-Ala-Ala-NMe

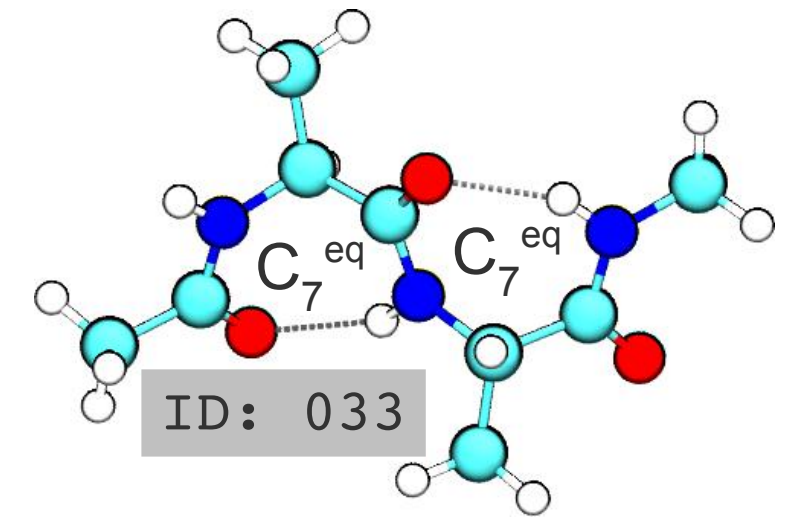

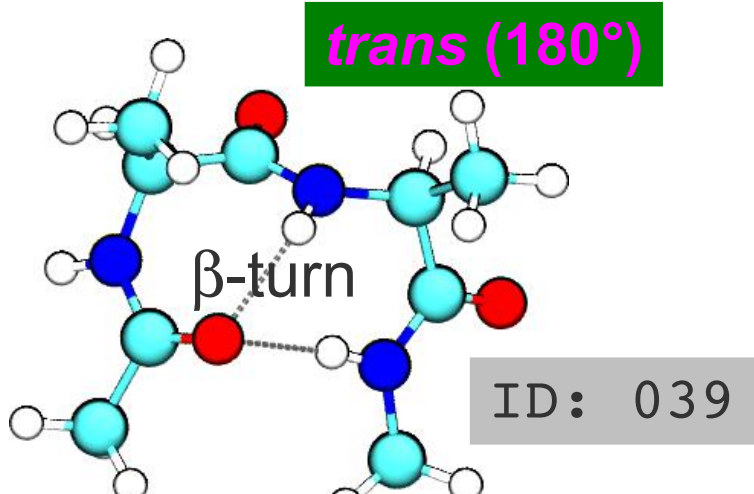

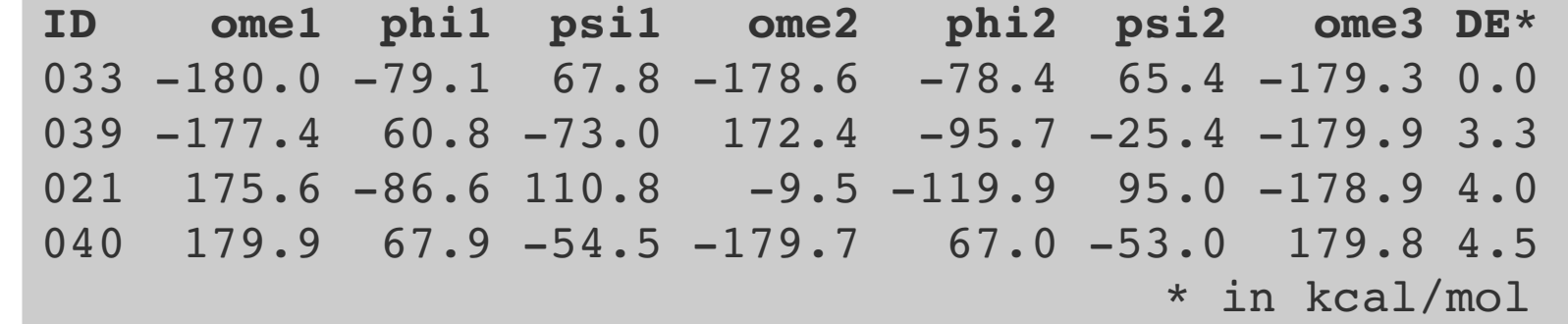

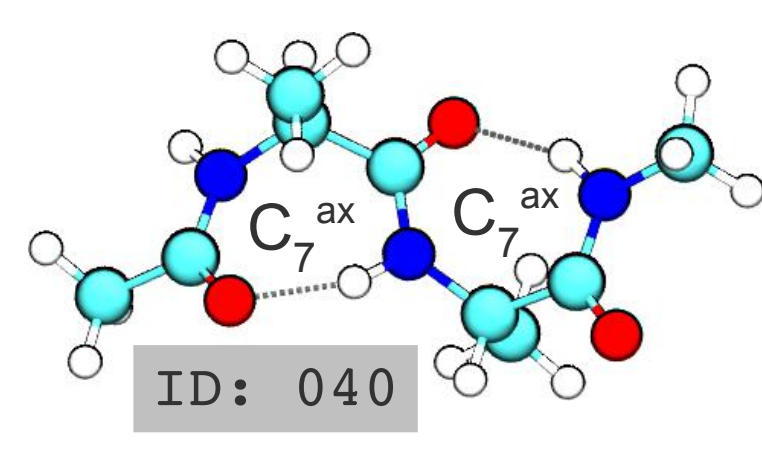

OPLS-AA Tinker scan results

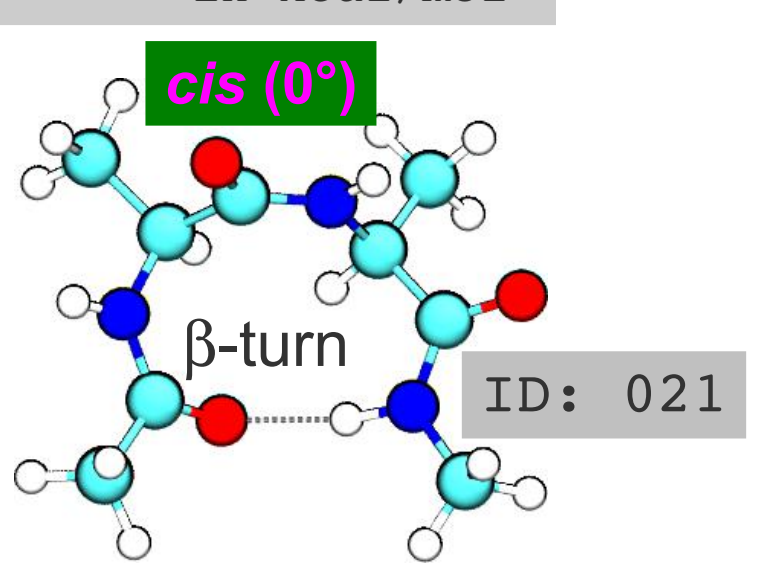

### **Step 5:** Analysing results of the PBE+vdW relaxation

- Get the data from /pub/...
	- Check and use 01 get-results.sh
- Visualize
- Measure backbone torsion angles
	- Check and use 02 get-angles.sh
- Characterize and check differences to OPLS results

### **Step 5:** PBE+vdW vs. OPLS

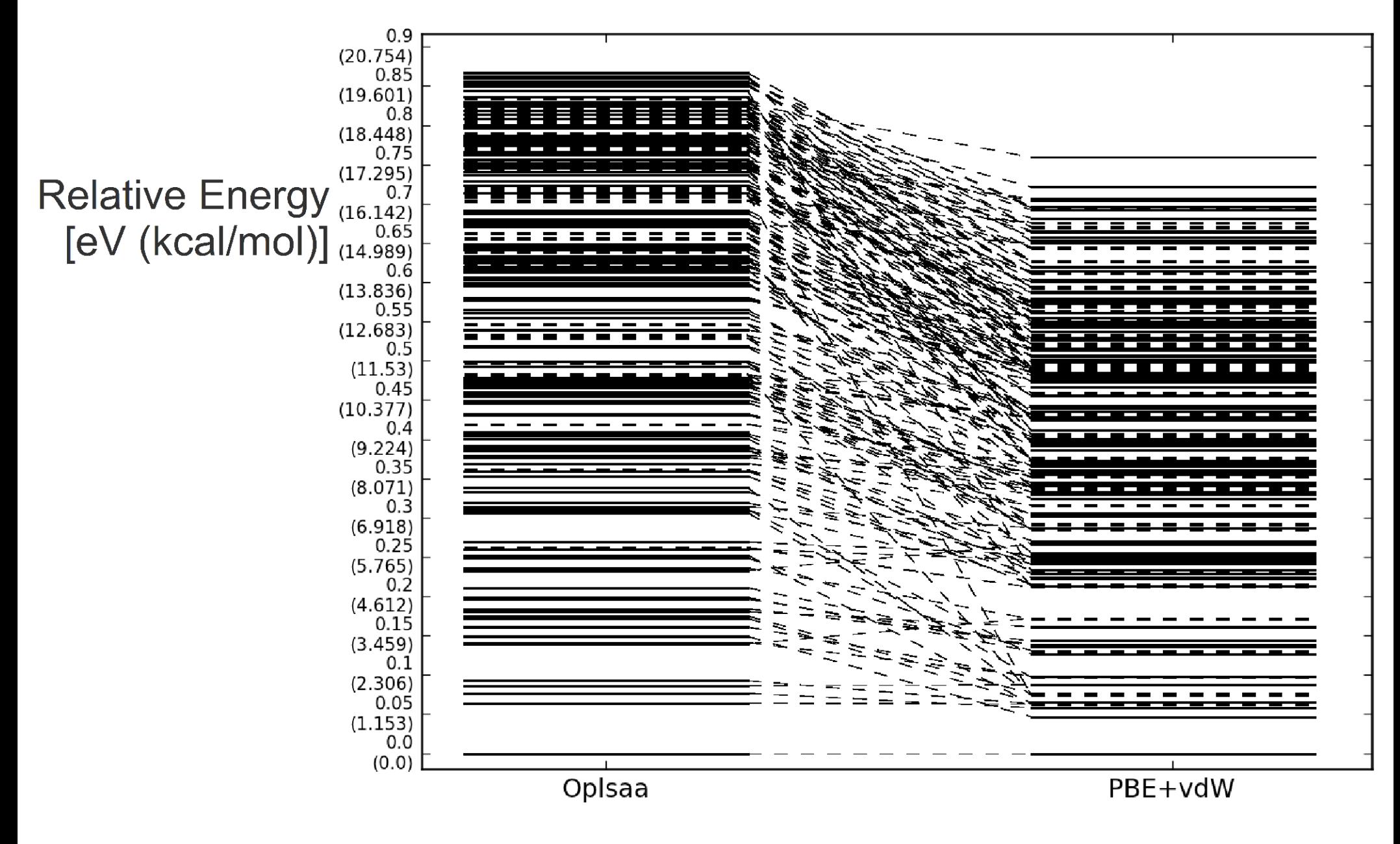

### **Step 5:** Conformers of Ac-Ala-Ala-NMe

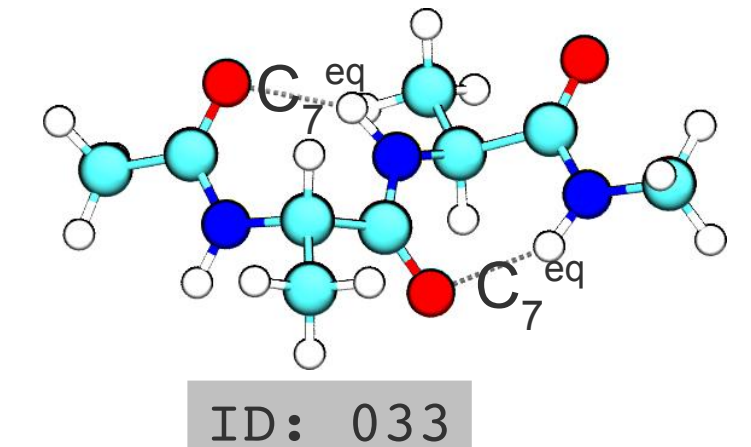

 $\beta$ I-turn ID: 007 *trans* **(180°)**

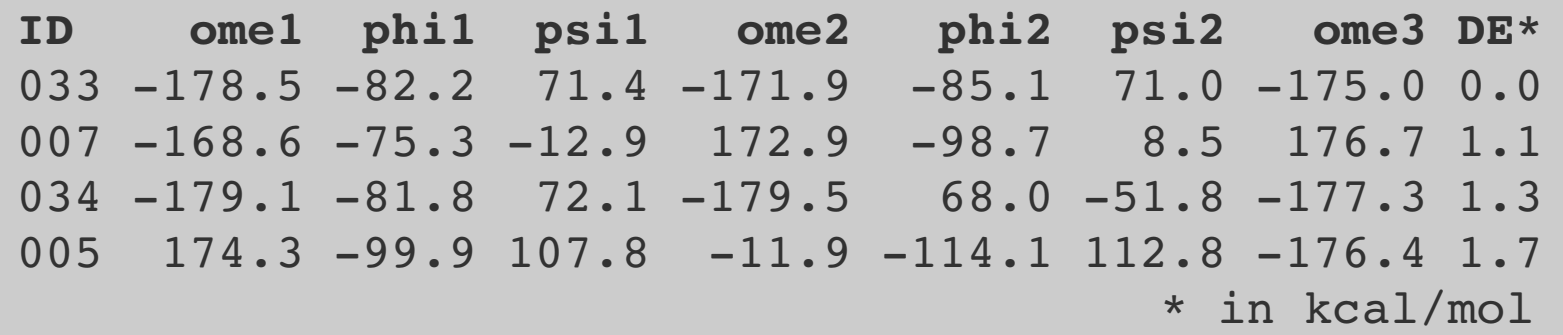

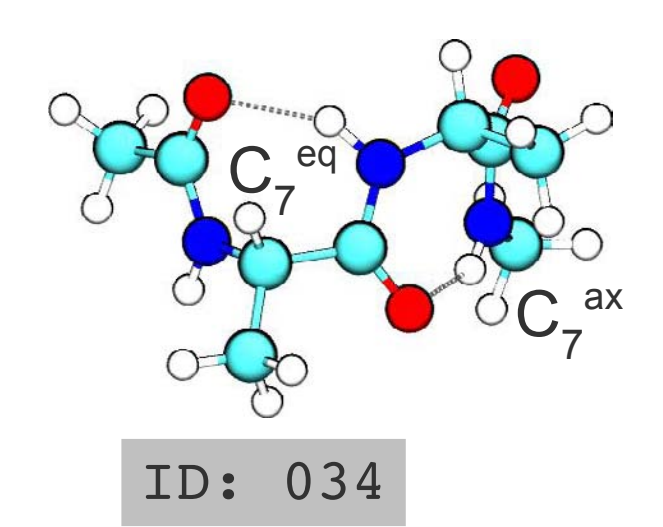

PBE+vdw relaxed light species defaults

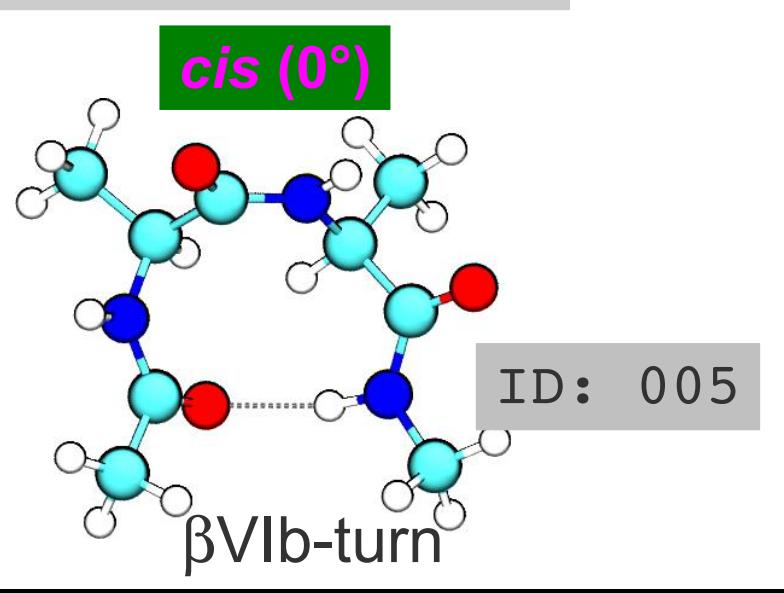

### **Step 6:** Fixed-geometry energies from different XC-functionals

Modify control.in: • PBE + vdW:

xc pbe vdw correction hirshfeld

### $\cdot$  PBE:

xc pbe

 $\cdot$  PBE0 + vdW:

xc pbe0 vdw\_correction\_hirshfeld

• PBE relaxation\*:

xc pbe relax geometry trm 1.e-2

only for the independent work

### $\cdot$  PBE0:

xc pbe0

### ● M06-l:

xc pbe total\_energy\_method m06l

### **Step 7:** Fixed-geometry energies from different XC-functionals

Relative Energy [eV (kcal/mol)]

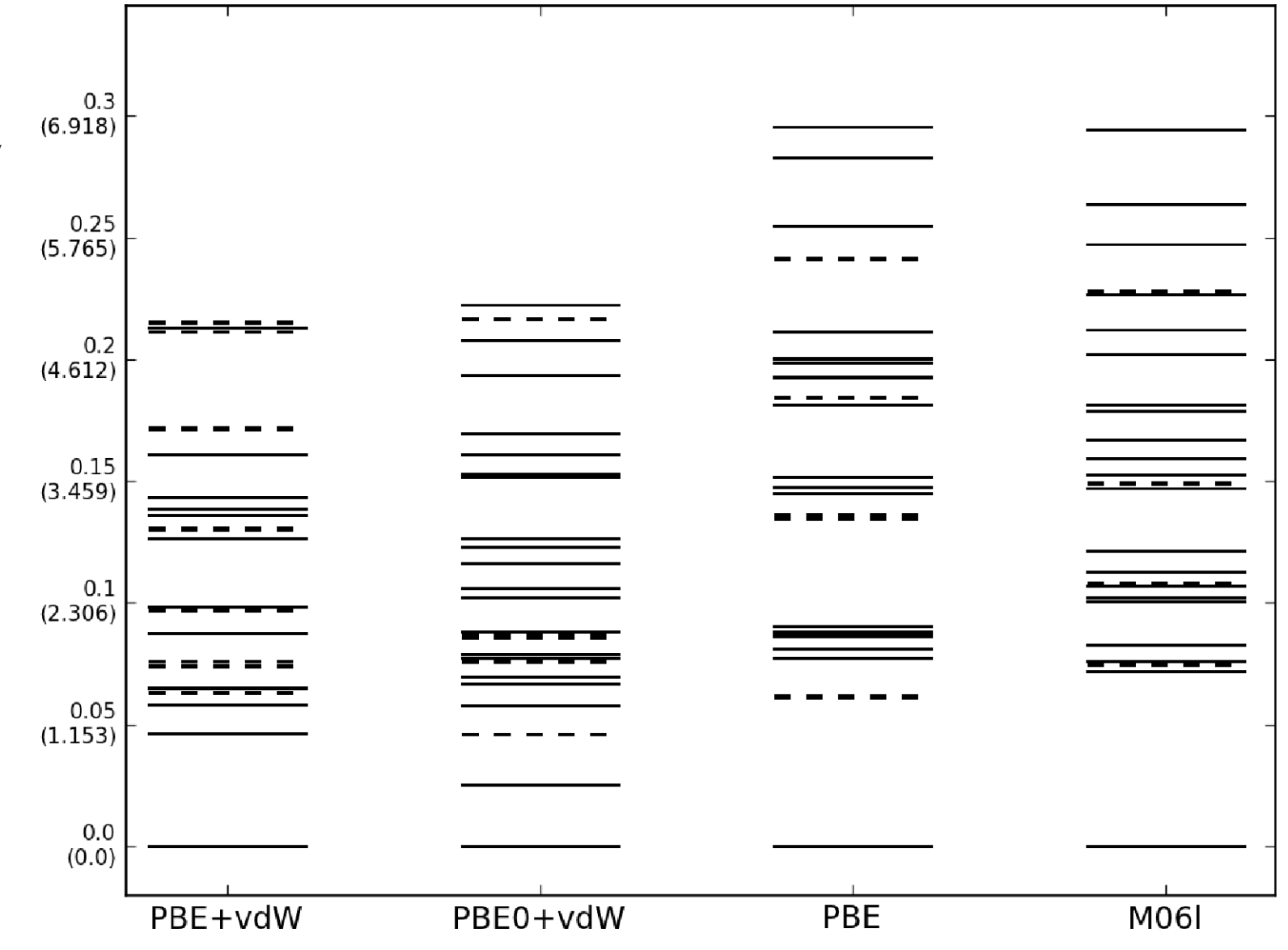

### **Step 7:** Fixed-geometry energies from different XC-functionals

Relative Energy [eV (kcal/mol)]

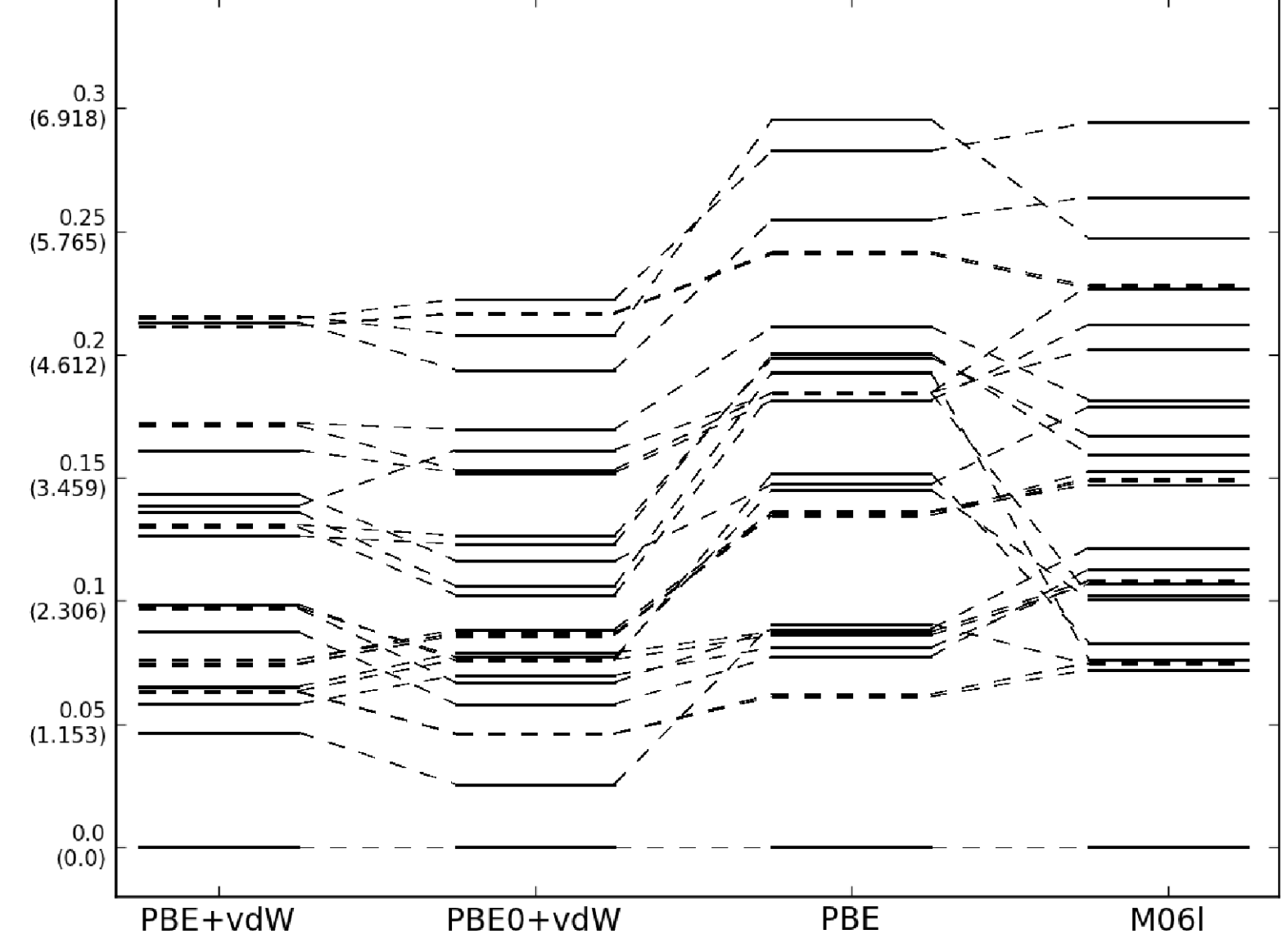

# **Conclusions**

- Dimensionality and complicatedness of the PES
- Importance of van der Waals effects for (bio)molecules
- Which energy function to trust?
- How is the relation between secondary structure and amino acid?

# Independent work: PES scan

- Your peptide is stored in [PATH]
- Scan the potential energy surface (PES)

```
mpirun n 4 tinker.scan AcXXNMe.xyz 0 10 20 0.0001 0 > \ 
AcXXNMe.log
```
**0 … automatic selection of torsions, 10 … # search directions, 20 … energy threshold, 0.0001 … energy similarity criterion, 0 … start new run**

[energies in kcal/mol]

• For each structure to relax: Create a directory and create/copy input files:

```
foreach ENTRY in LIST_OF_STRUCTURES
   do 
   [SETUP]
   [SUBMIT]
done
```
### Your weekend

**IW 3: Analysis of** OPLS scan and PBE+vdW relaxations

**IW 4:** Setup of single-Point calculations (PBE, M06-l, PBE0+vdW)

**IW 4\*:** Setup PBE relaxation without vdW

**IW 5:** Submission to SGE

14:00 Excursion!!!

Over night

```
Sat., July 16
```
**IW 6: Analysis of** PBE, M06-l, PBE0+vdW single points

> **IW 6\*:** Analysis of PBE relaxations without vdW

**IW 7:** Summarizing your results and filling in the report template

Sun., July 17

**23**

PES scan Ac-Xaa-Xaa-NMe **IW 2:** Setup and submission of PBE+vdW relaxations

Over night

Fri., July 15

**IW 1:**

### Your weekend

**IW 3: Analysis of** OPLS scan and PBE+vdW relaxations

**IW 6: Analysis of** PBE, M06-l, PBE0+vdW single points

**IN 4: Setup of single-Point calculation**<br>Point calculations be fun. You are not obliged to work on it; there will be no <sup>If</sup> Please remember, the weekend research project should negative rating if you decide to do something else.

#### **IW 2: IW 7:** Summarizing your {tkatchen,baldauf,[ropo}@fhiberlin.mpg.de](mailto:ropo%7D@fhi-berlin.mpg.de)**IW 5:** In case you prepare a short report of your work, **send it to us:**

the

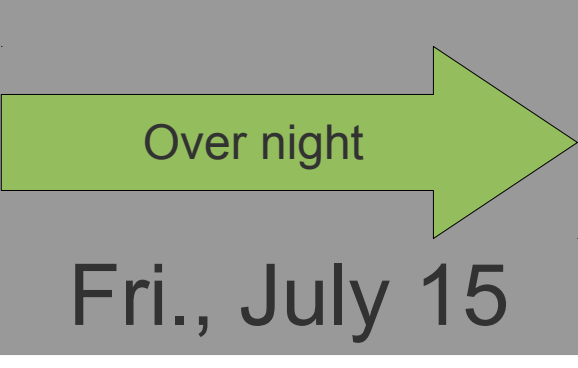

Ac<sup>-</sup>

**Setup** PBE

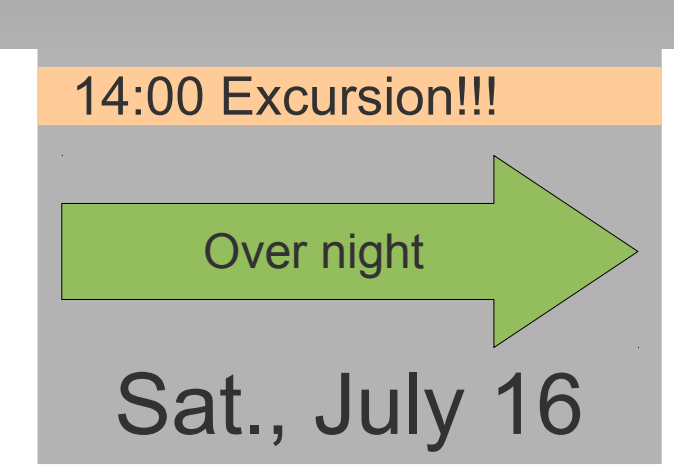